En la Figura 86 se puede visualizar la segunda pestaña de la hoja de cálculo, la cual cuenta con datos como NIT del cliente, IDCLIENTE (Asignado automáticamente por la base de datos) y Razón Social o nombre de la empresa.

| Archivo                    |   | Inicio                  | Diseño de página<br>Insertar | Fórmulas                       | Vista<br>Datos<br>Revisar<br>Programador                 |               |
|----------------------------|---|-------------------------|------------------------------|--------------------------------|----------------------------------------------------------|---------------|
|                            |   |                         |                              |                                | <b>INDUSTRIAS METALICAS</b><br>HEVICA                    | <b>INICIO</b> |
|                            |   | ID                      | <b>NIT</b>                   | <b>IDCLIENTE</b>               | <b>RAZON SOCIAL</b>                                      |               |
|                            |   | $\mathbf{1}$            | 222222222                    | 1                              | <b>PRUEBA BD</b>                                         |               |
|                            |   | $\overline{2}$          | 111111111                    | $\overline{2}$                 | <b>PRUEBA BD 2</b>                                       |               |
|                            |   | $\overline{\mathbf{3}}$ | 860054860                    | $\overline{\mathbf{3}}$        | <b>SALSAMENTARIA ZURICH</b>                              |               |
|                            |   | $\mathbf{4}$            | 860025954                    | $\overline{a}$                 | <b>FRIGORIFICO LA GLORIA</b>                             |               |
|                            |   | 5                       | 860030507                    | 5                              | <b>SALSAMENTARIA BERNA Ltda</b>                          |               |
|                            |   | 6                       | 860008488                    | 6                              | <b>FRIGORIFICO SAN MARTIN DE PORRES Ltda</b>             |               |
|                            |   | $\overline{ }$          | 900067125                    | $\overline{7}$                 | <b>FRIOGAN S.A.</b>                                      |               |
|                            |   | 8                       | 860056849                    | 8                              | <b>SALSAMENTARIA DIXSAN Ltda</b>                         |               |
|                            |   | 9                       | 860065700                    | 9                              | SALSAMENTARIA LA ESPECIAL Ltda                           |               |
|                            |   | 10                      | 830093357                    | 10                             | <b>FRIGOLAC E.U.</b>                                     |               |
|                            |   | 11                      |                              |                                |                                                          |               |
|                            |   | 12                      |                              |                                |                                                          |               |
| $M \rightarrow M$<br>Listo | 图 | <b>INICIO</b>           | <b>BDCI TENTE</b>            | INFORMACIÓN INDIVIDUAL CLIENTE | MESA DE SERVICIO<br>IND. TOTALIZADO O POR ESTADO / III 4 | -111<br>田口 1  |

**Figura 86.** Base de datos del cliente. Elaboración propia (2019)

En la Figura 87 se puede evidenciar la tercera pestaña de la hoja de cálculo, la cual corresponde a una hoja de consulta, donde al ingresar solo el IDCLIENTE se puede visualizar toda la información del cliente.

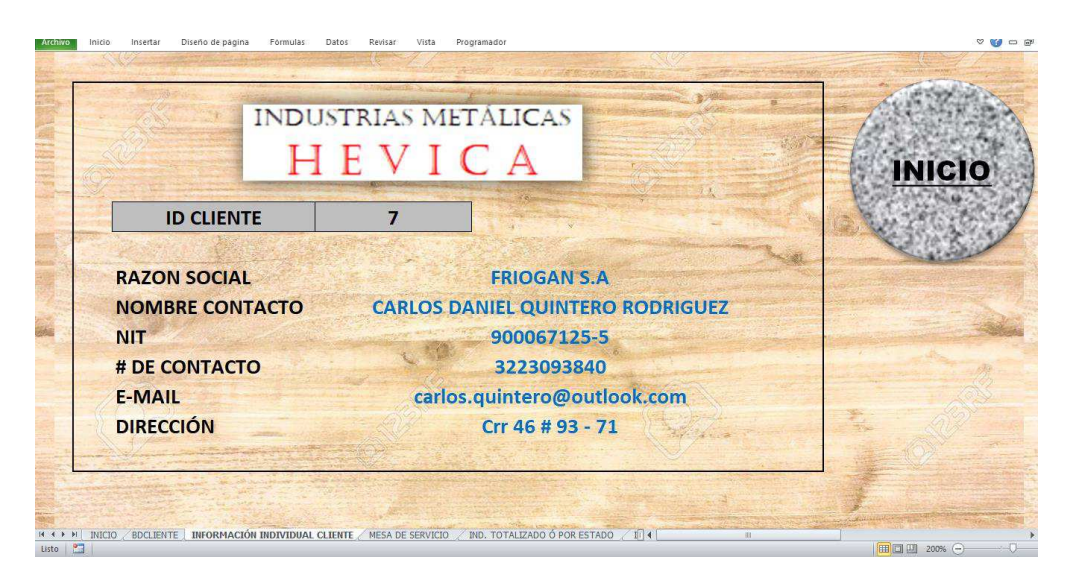

**Figura 87.** Información completa por cliente. Elaboración propia (2019)

En la Figura 88 y Figura 89 respectivamente, se puede visualizar la tercera pestaña de la hoja de cálculo la cual corresponde a la mesa de servicio de la empresa, allí se consolidan todas las solicitudes de los clientes las cuales se deben adjuntar en un documento de los formatos permitidos, estos son informados al momento de diligenciar el formulario. Adicionalmente esta hoja cuenta con información de la empresa, fecha de creación de la solicitud, estado, tipo, prioridad de la misma.

|                       |                                            |                          |                           |                  |                        |                       | ×.                                                                                  |  |
|-----------------------|--------------------------------------------|--------------------------|---------------------------|------------------|------------------------|-----------------------|-------------------------------------------------------------------------------------|--|
|                       | <b>INDUSTRIAS METÁLICAS</b>                |                          |                           |                  |                        |                       |                                                                                     |  |
|                       | HEVICA                                     |                          |                           |                  |                        |                       | <b>MESA DE SERVICI</b>                                                              |  |
| 雌<br><b>SOLICITUD</b> | <b>ASUNTO</b>                              | <b>IDCLIENTE</b>         | <b>ASIGNADO A</b>         | <b>PRIORIDAD</b> | <b>FECHA SOLICITUD</b> | <b>TIPO SOLICITUD</b> | <b>ADJUNTO</b>                                                                      |  |
| ×1                    | PRUEBA                                     | $\mathbf{1}$             | <b>HECTOR VILLAMIL</b>    | <b>BAJA</b>      | 23/03/2019             |                       | SQLICITUD/PETICIÓN ttps://drive.google.com/open?id=12fM85VoBnJrgkF95c_QoFU-oloyQNIS |  |
| $\overline{2}$        | Solicitud Mantnimiento                     | $\overline{7}$           | BEATRIZ CASTILLO          | <b>MEDIA</b>     | 16/04/2019             |                       | SOLICITUD/PETICIÓNtos://drive.google.com/open?id=1llb5rvnMLHWr7FNaEenm30bo8AVcI5/   |  |
| $\overline{3}$        | Solicitud Mantenimiento                    | $\mathbf{g}$             | OSCAR JAVIER MATIZ        | ALTA             | 16/04/2019             |                       | SOLICITUD/PETICIÓNinos://drive.google.com/open?id=1IoM49QJ0mvSGWbTz9iBkDXFgzfURAc   |  |
| $\overline{4}$        | áquina no responde después de mantenimient | $\overline{3}$           | RAMIRO VALDERRAMA         | ALTA             | 16/04/2019             | RECLAMO               | https://drive.google.com/open?id=16phy8frgU3YoFX_t63JkD4V5jJn1fnPG                  |  |
| 5                     | Orden mantenimiento preventivo tajadora    | $\ddot{4}$               | <b>GILBERTO BERMUDEZ</b>  | <b>MEDIA</b>     | 16/04/2019             |                       | SOLICITUD/PETICIONttps://drive.google.com/open?id=15IQQk4SDIIWEwtfKlp_bhi5WIC4GCvmk |  |
| 6 <sub>1</sub>        | Se reitera recalentamiento                 | $\overline{9}$           | <b>HECTOR VILLAMIL</b>    | <b>MEDIA</b>     | 16/04/2019             | QUEJA                 | ttps://drive.google.com/open?id=1QuSX-VbeZyhHVgM45SkS7RVI03JP900                    |  |
| 7                     | Solicitud Mantenimiento                    | 10                       | <b>BEATRIZ CASTILLO</b>   | BAJA             | 16/04/2019             |                       | SOLICITUD/PETICIÓNbs://drive.google.com/open?id=1RRVRHXGH6t2pwrtdm8HMdkSgJhbmKV     |  |
| 8                     | Mezcladora con ruido                       | $\overline{\phantom{a}}$ | <b>OSCAR JAVIER MATIZ</b> | <b>MEDIA</b>     | 16/04/2019             | QUEJA                 | tps://drive.google.com/open?id=11cs_OgrYMhw0oa9JX8k_P0o79gVeOm                      |  |
| 9                     | Cambio de cuchillas taladora               | 6                        | RAMIRO VALDERRAMA         | BAJA             | 16/04/2019             |                       | SOLICITUD/PETICIÓNitos://drive.google.com/open?id=16sOesCK78LvBX_g8SBwE_wzgnAXwUcKS |  |
|                       |                                            |                          |                           |                  |                        |                       |                                                                                     |  |
| 10                    | prueba 2                                   | $\overline{2}$           | <b>GILBERTO BERMUDEZ</b>  | <b>MEDIA</b>     | 16/04/2019             | QUEJA                 | ttps://drive.google.com/open?id=1cSXI1Z1YR0jBI5BT5wdnfTthB0V1M2FO                   |  |
|                       |                                            |                          |                           |                  |                        |                       |                                                                                     |  |
|                       |                                            |                          |                           |                  |                        |                       |                                                                                     |  |
|                       |                                            |                          |                           |                  |                        |                       |                                                                                     |  |
|                       |                                            |                          |                           |                  |                        |                       |                                                                                     |  |
|                       |                                            |                          |                           |                  |                        |                       |                                                                                     |  |
|                       |                                            |                          |                           |                  |                        |                       |                                                                                     |  |
|                       |                                            |                          |                           |                  |                        |                       |                                                                                     |  |
|                       |                                            |                          |                           |                  |                        |                       |                                                                                     |  |
|                       |                                            |                          |                           |                  |                        |                       |                                                                                     |  |
|                       |                                            |                          |                           |                  |                        |                       |                                                                                     |  |
|                       |                                            |                          |                           |                  |                        |                       |                                                                                     |  |
|                       |                                            |                          |                           |                  |                        |                       |                                                                                     |  |
|                       |                                            |                          |                           |                  |                        |                       |                                                                                     |  |
|                       |                                            |                          |                           |                  |                        |                       |                                                                                     |  |
|                       |                                            |                          |                           |                  |                        |                       |                                                                                     |  |

**Figura 88.** Mesa de servicio parte 1. Elaboración propia (2019)

En la Figura 89 se evidencia un cuadro adicional el cual lleva el control de los casos o solicitudes asignados a cada uno de los empleados.

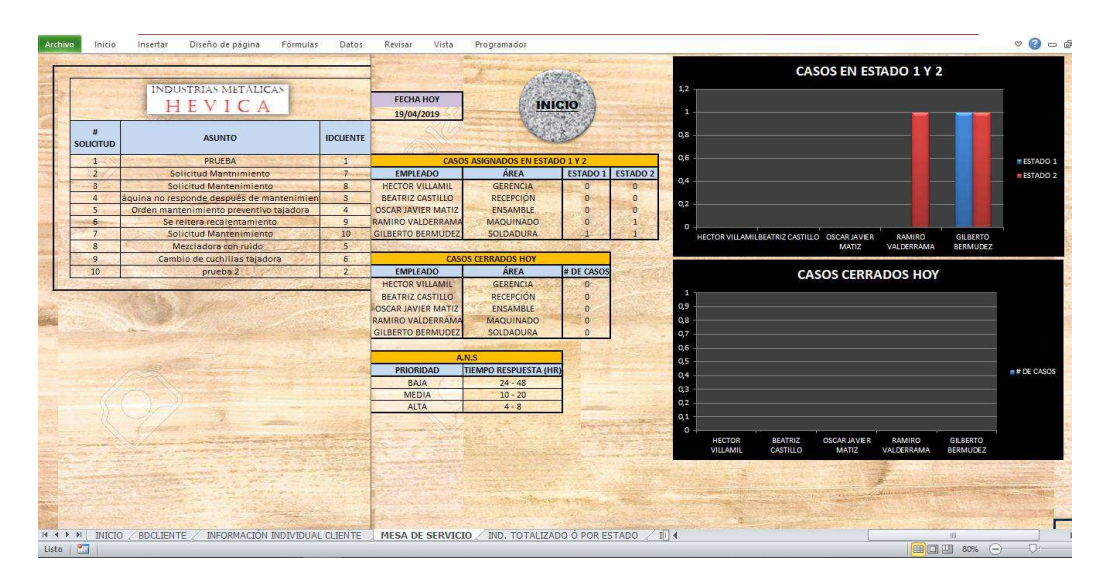

**Figura 89.** Mesa de servicio parte 2. Elaboración propia (2019)

Es válido aclarar que la respuesta a estas solicitudes se debe realizar por medio de un correo institucional y el enlace de la respuesta se debe añadir al cuadro de la mesa de servicio.

En la Figura 90 se muestra la programación utilizada para todo el desarrollo de la hoja de cálculo, la cual está compuesta de dos módulos de búsqueda.

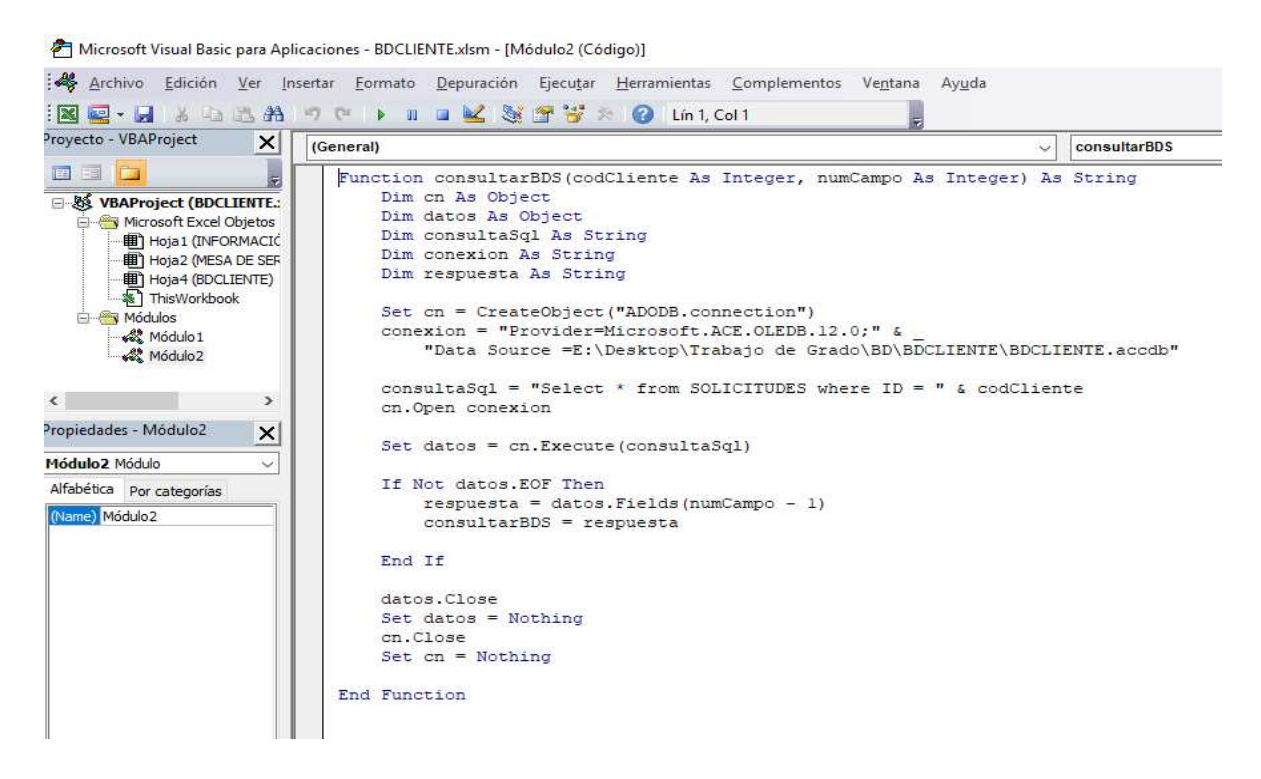

**Figura 90.** Programación en código VBA. Elaboración propia (2019)

## **10.1 Indicadores C.R.M**

Se realiza la prueba de funcionalidad ingresando registros de clientes y solicitudes con el fin de generar indicadores, los cuales se presentará a continuación.

Adicionalmente se aclara que el objetivo de realizar esta prueba es con el fin de que la empresa lo aplique dentro de sus procesos en el caso que se tome la decisión de desarrollar el plan que se propone en este documento; es por esta razón que el C.R.M es 100% funcional y a la medida de la compañía.

#### **Indicador totalizado o por estado solicitud**

Este indicador permite visualizar el porcentaje de casos que están asignados por empleado ya sea totalizado, es decir en cualquiera de los estados que se encuentren las solicitudes:

1.ABIERTO, 2.PENDIENTE RESPUESTA CLIENTE, 3.CERRADO. Sin embargo, se puede sacar indicador de casos asignados por cada uno de dichos estados.

 Este indicador es de productividad y de control; permite visualizar el porcentaje de casos totales que tienen asignados en el caso de los estados 1 y 2. Para el caso del estado 3 el nivel porcentual de solicitudes cerradas por cada empleado.

De igual manera este indicador permite ajustarlo a los meses o en un rango de fechas por medio del manejo de los filtros tradicionales de Excel. En la figura 91 se muestra el indicador dentro del aplicativo.

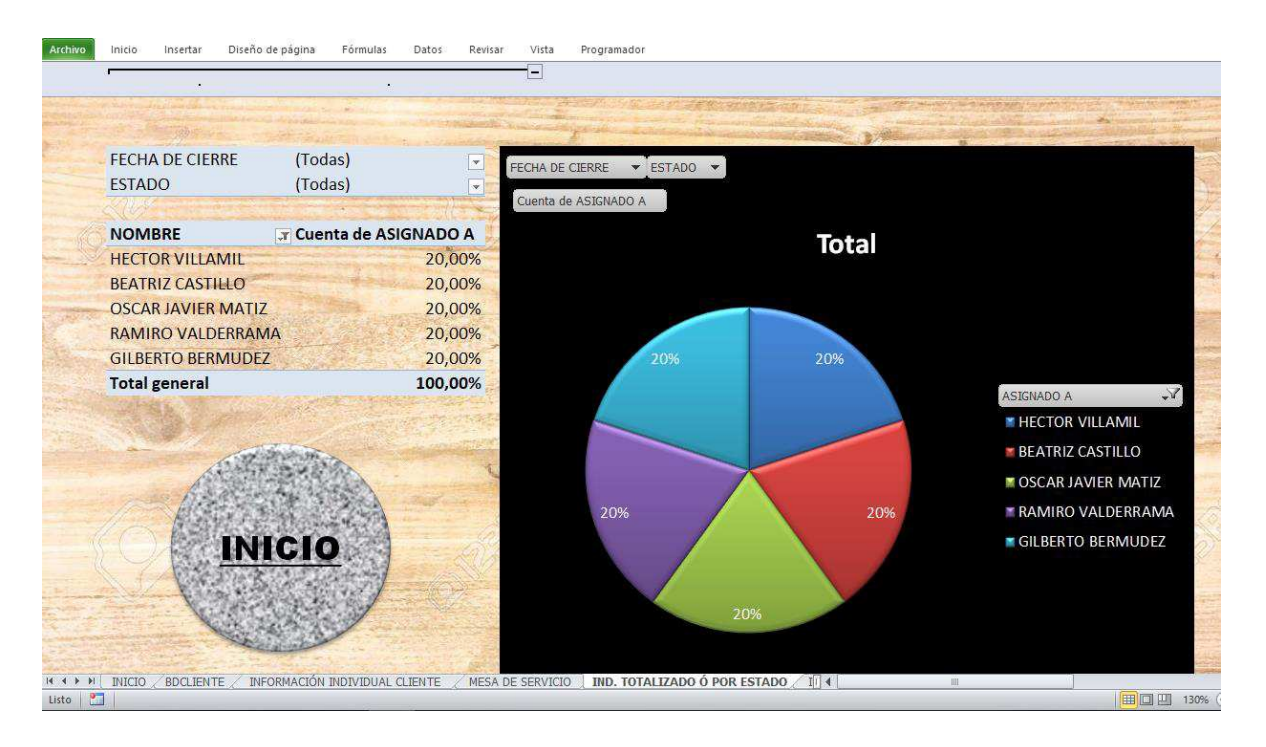

**Figura 91.** Indicador totalizado o por estado. Elaboración propia (2019)

## **Indicador por prioridad**

En este indicador se puede visualizar el promedio en horas del tiempo de respuesta por cada prioridad. En la figura 92 se encuentra el tiempo de respuesta por cada tipo de prioridad, esta información hará parte de acuerdos de nivel de servicio que se irá estableciendo por parte de la empresa si se desarrolla el plan.

|                  | A.N.S                        |  |  |  |  |
|------------------|------------------------------|--|--|--|--|
| <b>PRIORIDAD</b> | <b>TIEMPO RESPUESTA (HR)</b> |  |  |  |  |
| BAJA             | $24 - 48$                    |  |  |  |  |
| <b>MEDIA</b>     | $10 - 20$                    |  |  |  |  |
| <b>ALTA</b>      |                              |  |  |  |  |

**Figura 92.** Tiempos de respuesta por prioridad (Acuerdos de nivel de servicio). Elaboración propia (2019)

El indicador se puede configurar de tal manera para que tome datos según fecha en la que se creó la solicitud, al igual que se puede tomar por uno, dos o todos los empleados; lo anterior aplicando filtros tradicionales de Excel. En la figura 93 se muestra el indicador dentro del aplicativo.

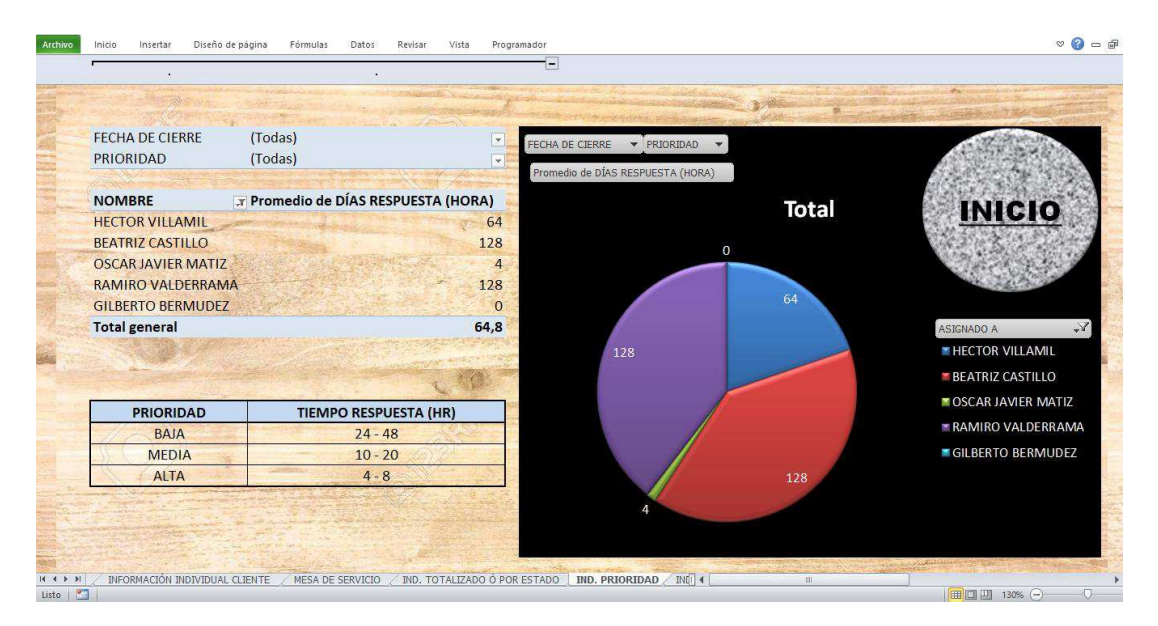

**Figura 93.** Indicador por prioridad. Elaboración propia (2019)

### **Indicador de cumplimiento:**

Para este indicador se maneja una fórmula que se encuentra integrada en la pestaña de mesa de servicio la cual dependiendo del tiempo máximo de respuesta por cada prioridad nos indica si cumple o no por cada solicitud. En el indicador muestra el porcentaje por cada uno de los dos ítems y de igual manera se puede filtrar por fecha y por prioridad; este se muestra en la figura 94.

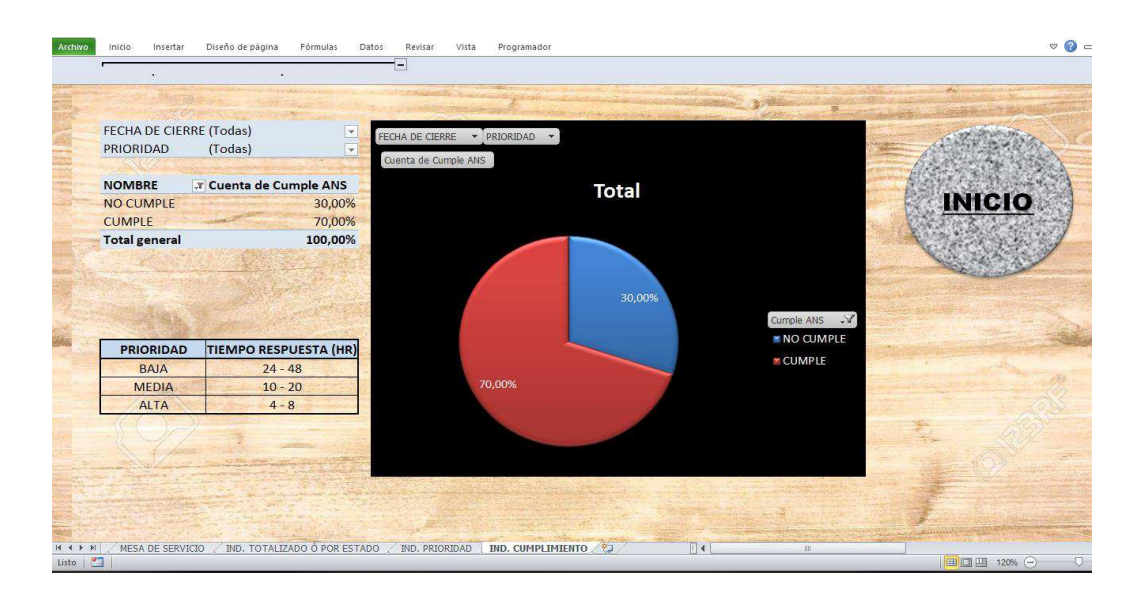

**Figura 94.** Indicador por cumplimiento. Fuente propia.

Adicionalmente se agregó una página dentro del aplicativo con el fin de facilitar la navegación dentro del mismo, es por tal razón que en las figuras mencionadas anteriormente se muestra un icono de inicio el cual permite ir a una pestaña de presentación donde se encuentra enlazadas todas las pestañas. Esta pantalla inicio se muestra en la figura 95.

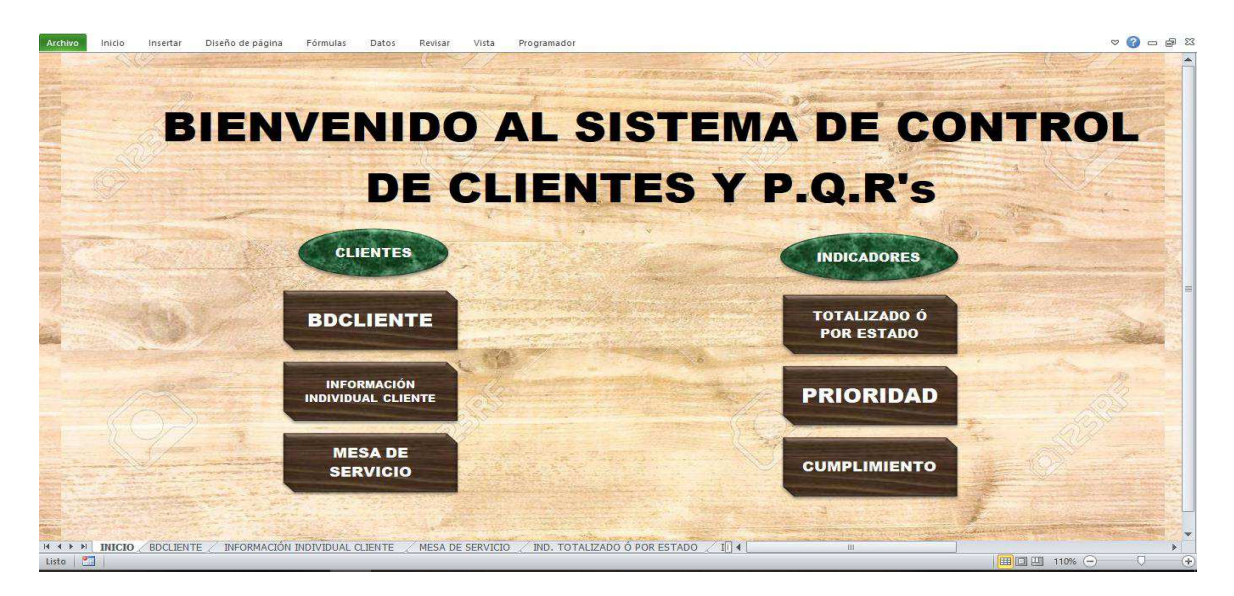

**Figura 95.** Página de inicio CRM. Elaboración propia (2019)

## **11. Evaluación económica**

A continuación, se dará a conocer la afectación economía del plan propuesto en la compañía, indicando el costo correspondiente a la implementación de este y a su vez discriminando los valores de materiales y mano de obra requeridos. Adicional, es válido aclarar que estos valores fueron establecidos según cotización realizada en los portales web de Homecenter y Office Depot.

En la tabla 4 se especifican costos fijos que intervienen en el proceso y los cuales corresponden al costo de los operarios.

Tabla 4.

*Costos fijos - Mano de obra* 

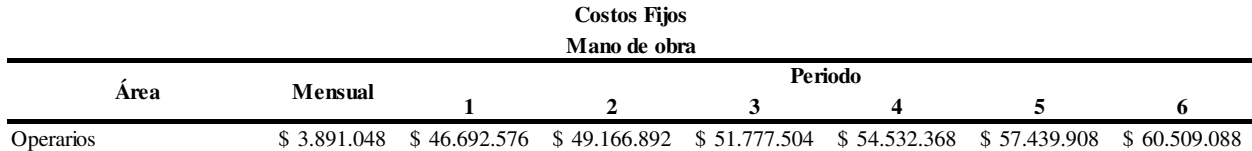

*Nota*. Fuente propia mediante datos suministrados por la gerencia.

En la tabla 5, se especifican los costos variables que intervienen en el proceso y los cuales corresponden al costo de materia prima

Tabla 5.

## *Costos Variables - Materia Prima*

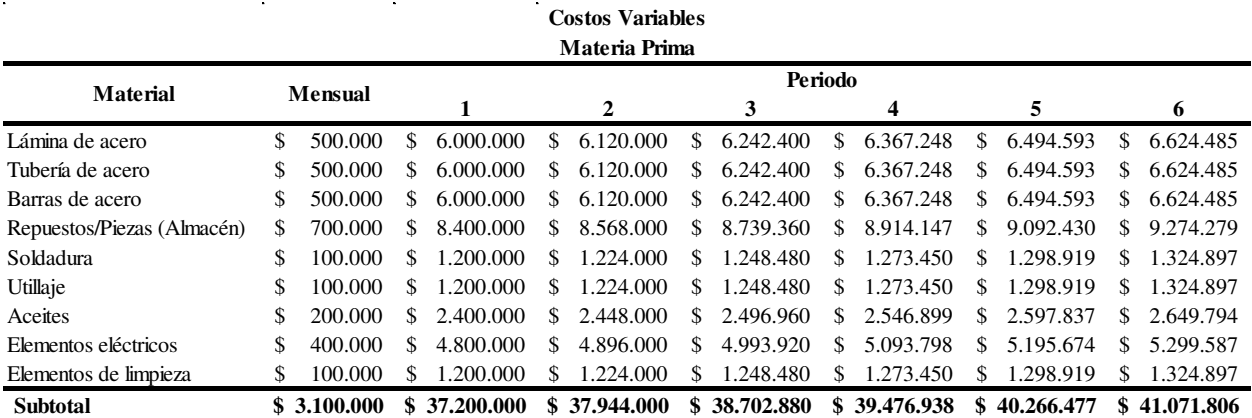

*Nota.* Fuente propia mediante datos suministrados por la gerencia, la mayoría de estos datos son aproximados ya que la gerencia de la compañía se reservó el derecho a compartir información financiera con nosotros.

En la tabla 6, se especifican costos operacionales que intervienen en el proceso y los cuales corresponden al costo de servicios públicos, mantenimiento y combustible.

Tabla 6*.* 

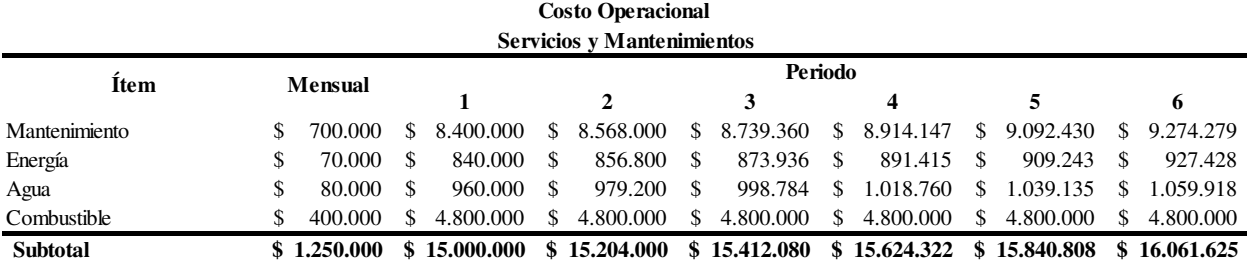

Costos Operacionales – Servicios públicos, mantenimiento, combustible

*Nota*. Fuente propia mediante datos suministrados por la gerencia. En estos datos se contemplan los servicios públicos, valores de mantenimiento y combustible.

En la tabla 7, se especifica el costo de mano de obra que interviene en el proceso y se especifican según un promedio de incremento anual del salario mínimo legal y tomando el valor del subsidio de transporte, con valores iniciales del 2019. También muestra el valor por un solo empleado.

Tabla 7*.* 

#### *Costo mano de obra por un solo operario para cada año*

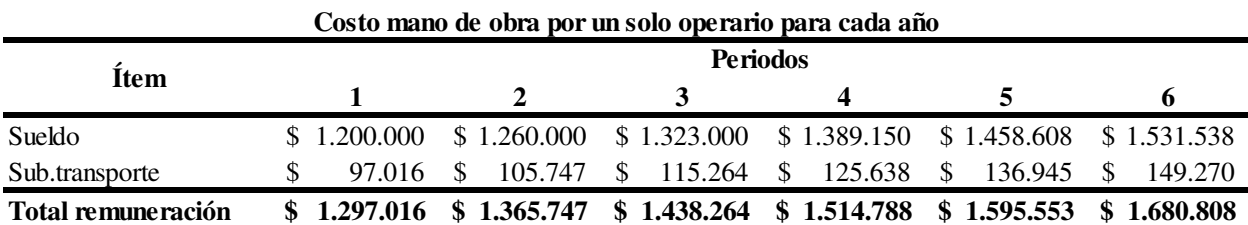

*Nota.* Fuente propia mediante datos suministrados por la gerencia.

En la tabla 8, se especifica el número de ventas mensuales de cada año, las cuales se establecieron que serían constantes, debido a que, el número de máquinas atendidas es un valor estimado y puede variar. De igual manera se muestran la cantidad de reproceso, donde de igual manera es constante y representan el 30% y 20% de los mantenimientos correctivos y preventivos respectivamente.

## Tabla 8*.*

## *Ventas mensuales en unidades de máquinas atendidas*

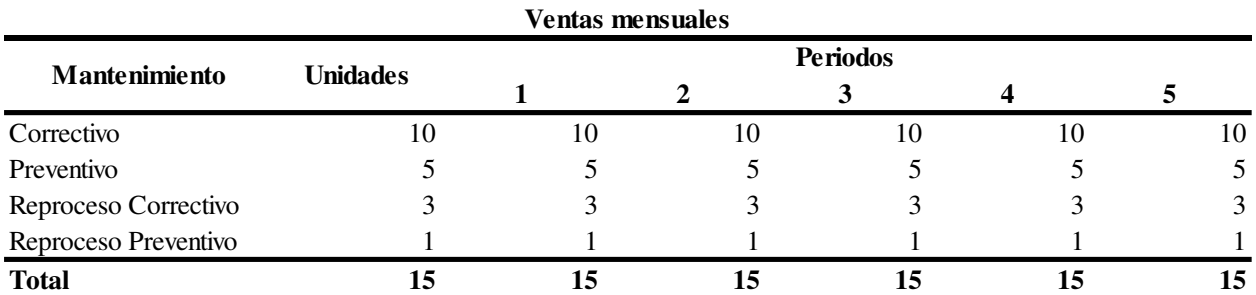

*Nota.* Fuente propia mediante datos suministrados por la gerencia.

En la tabla 9, se muestra el costo de hacer un mantenimiento correctivo y su margen de ganancia, adicional su variación en el transcurso de los periodos (años). Lo que quiere decir qué en la fila del total se muestra el precio de venta.

#### Tabla 9.

#### *Costos y precio de venta servicio mantenimiento correctivo*

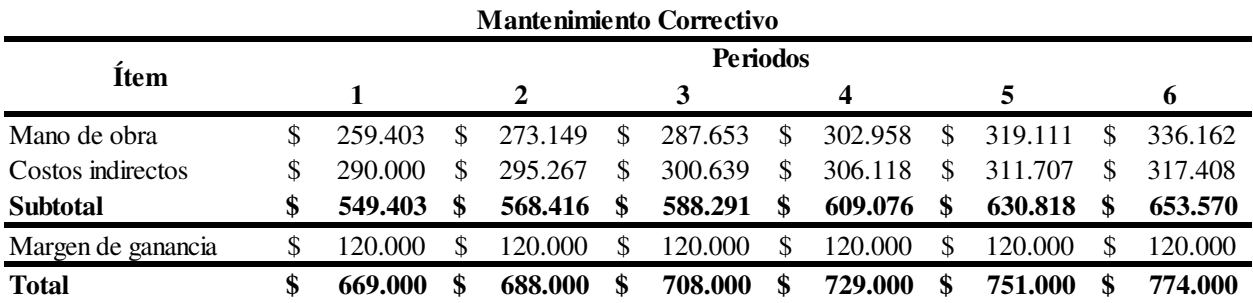

*Nota.* Fuente propia mediante datos suministrados por la gerencia.

En la tabla 10 se muestra el costo de hacer un mantenimiento preventivo y su margen de ganancia, adicional su variación en el transcurso de los periodos (años). Lo que quiere decir qué en la fila del total se muestra el precio de venta.

## Tabla 10.

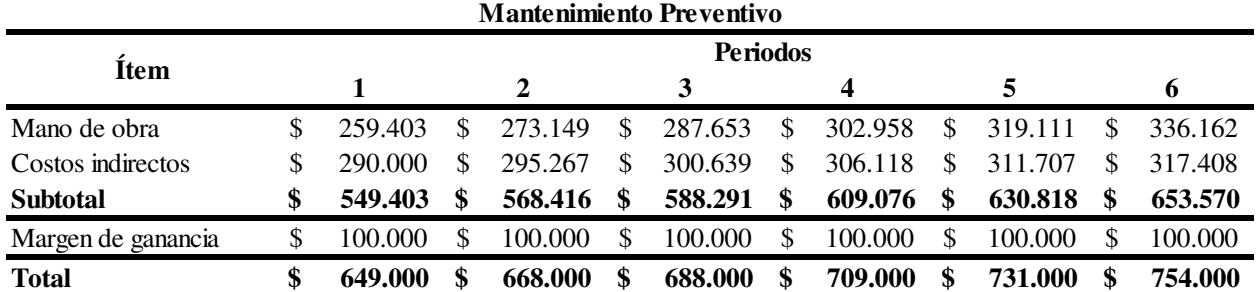

## *Costos y precio de venta servicio mantenimiento preventivo*

*Nota.* Fuente propia mediante datos suministrados por la gerencia.

En la tabla 11, se muestra los ingresos teniendo en cuenta el número de unidades en el mes de cada año y eso se multiplica por 12 meses. Y luego se tiene en cuenta el precio de venta de los mantenimientos, de igual manera los egresos con los costos evidenciados en las tablas anteriores.

Tabla 11.

## *Ingresos y egresos proyectados a 6 (Seis) Años*

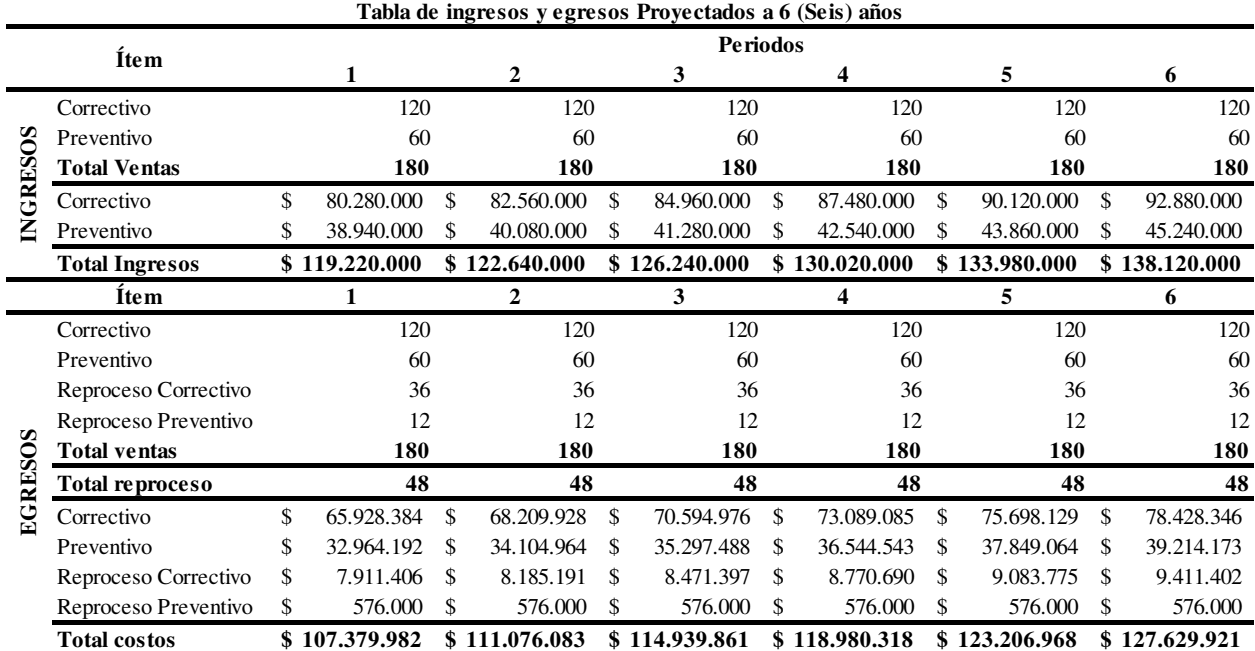

*Nota.* Fuente propia mediante datos suministrados por la gerencia.

En la tabla 12, se encuentra los costos correspondientes a la mano de obra proporcionada por nosotros como ingenieros industriales; también los valores de materia prima necesaria para la implementación y desarrollo de dicho plan. El cuadro muestra por herramienta el tipo de actividad y cada uno de los ítems que la componen y con estos los costos. Tener en cuenta que la mano de obra se establece según las horas requeridas para cada ítem dependiendo de la densidad de la herramienta. Sin embargo, la mano de obra para el trabajo tiene un valor de \$10'000.000, lo cual corresponde al valor que nosotros como ingenieros se cobrarían para los procesos de implementación, elaboración, capacitación y campañas. De igual manera la figura muestra el valor de la hora en relación a la cantidad de horas establecidas para cada proceso según la propuesta previamente generada.

De igual manera se indica en el subtotal, la inversión del plan maestro el cual se debe tener en cuenta para el flujo de caja que permitirá generar el VPN (Valor presente neto), la TIR (Tasa interna de retorno) y TIO (Tasa interna de oportunidad).

## Tabla 12.

# *Costos para implementación del plan maestro*

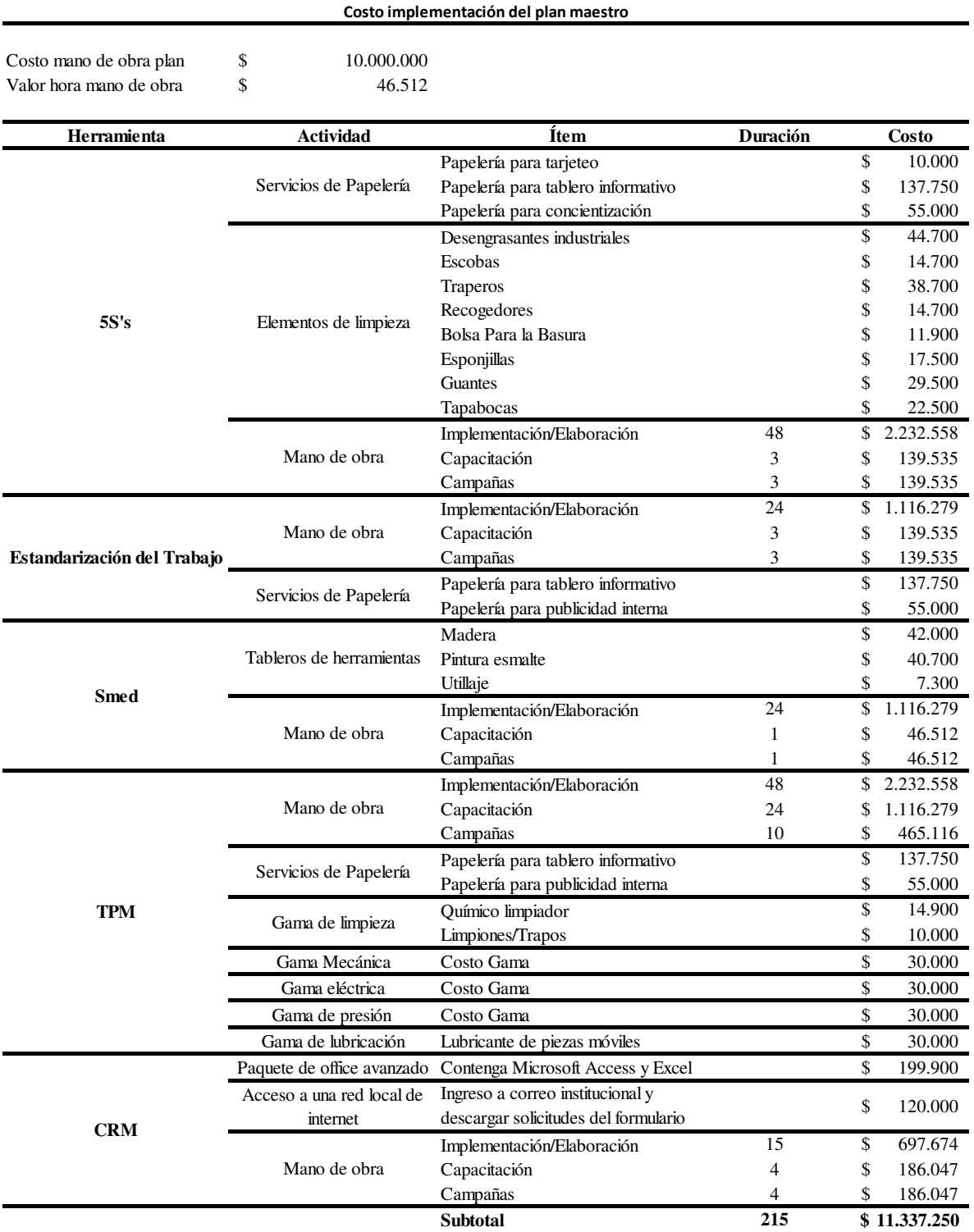

*Nota.* Fuente propia.

En la tabla 13, se muestra nuevamente los ingresos teniendo en cuenta el número de unidades en el mes de cada año y eso se multiplica por 12 meses. Y luego se tiene en cuenta el precio de venta de los mantenimientos, de igual manera los egresos con los costos evidenciados en las tablas anteriores; con la variante, que se añade la inversión y la afectación que tendría en los costos operacionales (Mantenimiento Interno).

Tabla 13.

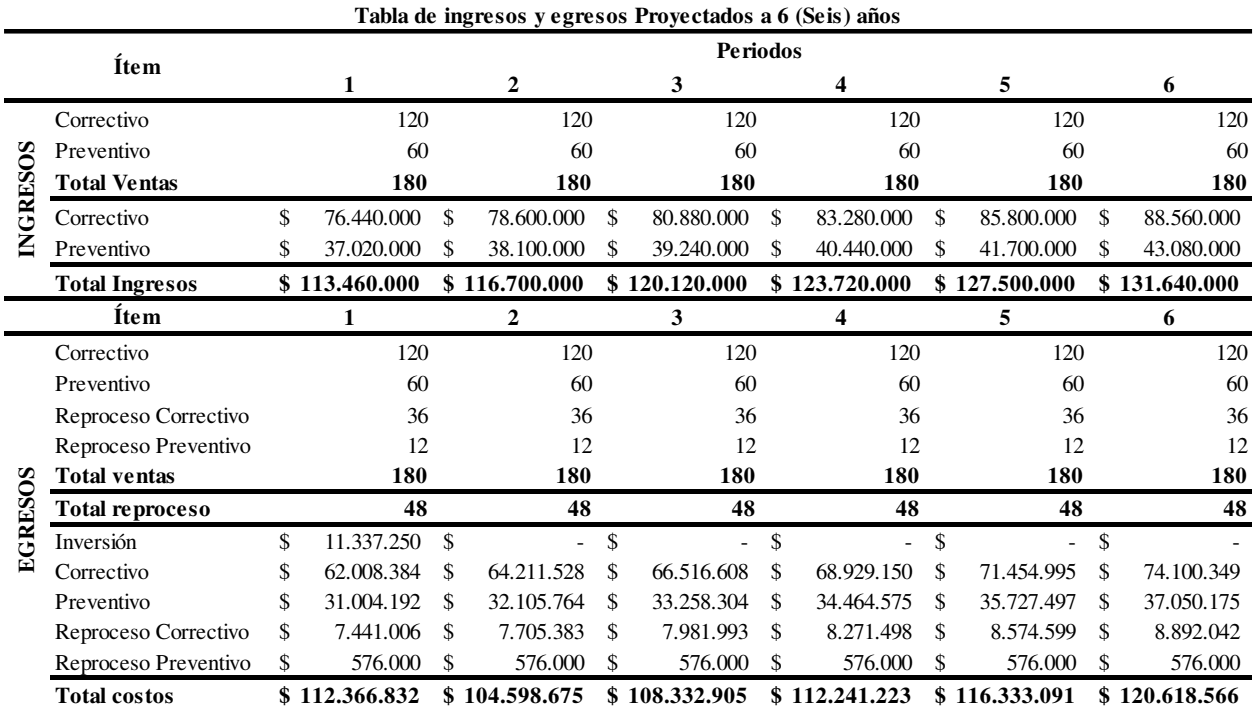

 *Ingresos y egresos proyectados a 6 (Seis) Años Con la inversión*

*Nota.* Fuente propia.

En la tabla 14, se encuentra el flujo de caja donde de forma gráfica se puede visualizar hacia arriba de la línea horizontal los ingresos y hacia abajo los egresos; de igual manera al inicio se encuentra la inversión y/o costo de implementar el plan maestro.

Tabla 14.

## *Flujo de caja proyectado de 6 (seis) años*

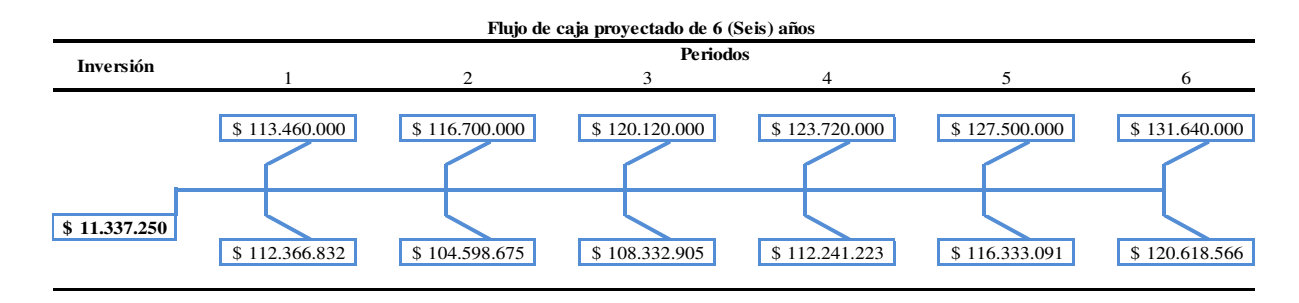

*Nota.* Fuente propia.

En la tabla 15, se muestra los valores de utilidad que se utilizaron para el cálculo de la TIR y VPN correspondiente a la inversión para la implementación del plan propuesto en este documento. De igual manera se propone para esta situación un TIO del 10%.

Tabla 15.

*Tabla de utilidad para el cálculo de TIR, TIO Y VPN*

| Tabla de utilidad |     |                 |  |  |  |  |
|-------------------|-----|-----------------|--|--|--|--|
| Periodo           |     | <b>Utilidad</b> |  |  |  |  |
| 0                 | -\$ | 11.337.250      |  |  |  |  |
| 1                 | \$  | 1.093.168       |  |  |  |  |
| 2                 | \$  | 12.101.325      |  |  |  |  |
| 3                 | \$  | 11.787.095      |  |  |  |  |
| 4                 | \$  | 11.478.777      |  |  |  |  |
| 5                 | \$  | 11.166.909      |  |  |  |  |
| 6                 | \$  | 11.021.434      |  |  |  |  |
|                   |     |                 |  |  |  |  |
| <b>TIR</b>        |     | 61,99%          |  |  |  |  |
| TIO               |     | 10%             |  |  |  |  |
| VPN               |     | \$ 321          |  |  |  |  |

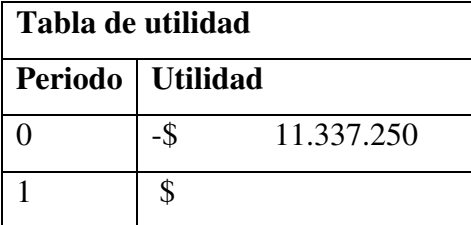

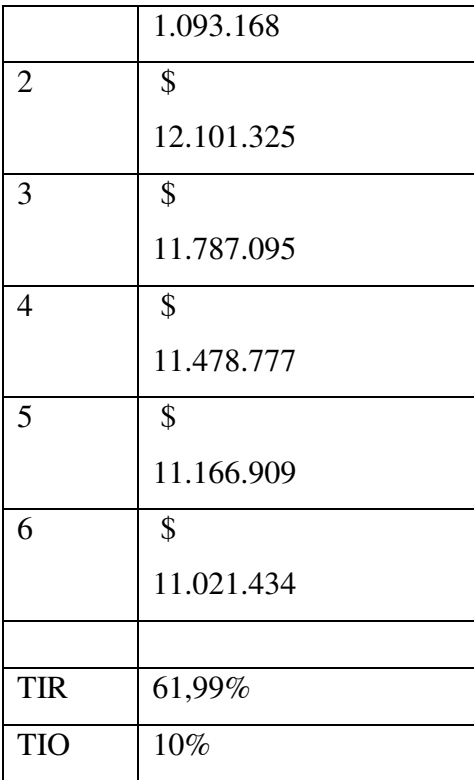

 *Nota.* Fuente propia.

Estos indicadores permiten tener una idea de la viabilidad del proyecto. Es claro que con los ingresos de un solo año es posible cubrir la inversión, adicionalmente estos van aumentando año tras año según el flujo de caja realizado. Es por tal motivo que estos indicadores nos brindan resultados positivos, lo cual indica que el plan propuesto es viable y permitirá seguir generando utilidad y aumentando la rentabilidad. Lo anterior recordando que si estos valores son mayores a cero el proyecto puede ser implementado sin afectar negativamente la compañía y al contrario aportaría de manera que los ingresos aumentaran.

Es válido aclarar que en los costos operacionales disminuye el valor de mantenimiento en un 70% esto debido a que con el plan de mantenimiento se implementaran los mantenimientos de tipo preventivo reduciendo las posibilidades de uno correctivo, y así mismo incurriendo en el gasto de contratar un tercero para su realización.

#### **Conclusiones**

- Por medio de la aplicación de un diagnóstico preliminar a la compañía Hevica se pudo concluir que existen ciertas falencias en cuanto a la calidad de los servicios prestados, puesto que por falta de acoplar herramientas de mejora dentro de sus procesos productivos, se están despachando ordenes de trabajo en un lapso de tiempo mayor al pactado inicialmente, esto debido a que al no contar con una correcta organización dentro del área de producción, se presentan demoras que atentan contra el correcto desarrollo de los mantenimientos tanto preventivos como correctivos.
- El diagnóstico permitió evaluar el nivel de cumplimiento de algunas herramientas Lean dentro de la compañía y así mismo ayudó a identificar cuáles de estas herramientas permitirían mejorar la calidad de los servicios prestados atacando las falencias encontradas.
- El lean manufacturig además de ser una filosofía para mejorar procesos mediante la aplicación de herramientas, se debe ver también como un estructura que permite enfocar los pensamientos de los empleados y en sí de todos los integrantes de la compañía hacia la mejora continua, así que la efectividad de su aplicación depende mucho del compromiso de todos y del trabajo en equipo. No existe un orden específico para el desarrollo de las herramientas de mejora, pero con su temprana y correcta aplicación, se pueden ver reflejados beneficios tanto económicos como productivos.
- Al establecer un sistema de indicadores de las herramientas seleccionadas para el desarrollo del plan, se pudo identificar mediante datos numéricos cuales son las principales fuentes de afectación de la calidad del servicio prestado, y mediante los planes de mejoras diseñados por cada herramienta, se puede desarrollar un plan de acción que permita contrarrestar dicha afectación y de manera paralela aumentar el nivel de estos indicadores.
- Por último y no menos importante, según los resultados de los indicadores que se generaron con los planes de acción implementados, se puede analizar que estos se encuentran por encima de 0, por lo tanto se puede concluir que el proyecto es viable y

generará algún tipo de beneficio o utilidad en el transcurso de los periodos en los cuales se hizo la proyección, así que si la empresa toma la decisión de implementar el plan no tendrá riesgo alguno.

#### **Referencias**

- Hernández, R. S. (2014). *Metodología de la investigación*, Sexta edición. Ciudad de México: Editorial Mc Graw Hill/Interamericana Editores S.A.
- Instituto Politécnico Nacional. (2013). *Metodología de las 5's*. [En línea]. Ciudad de México: Subdirección de fomento a la calidad y competitividad empresarial.
- Lean Solutions (1999 2017), *Lean Manufacturing*. [En línea]. Recuperado de https://www.leansolutions.co/conceptos/lean-manufacturing/
- Rodríguez, R. & Roncallo, C. (2013). *Diseño de un plan maestro para la implantación del Total Productive Maintenance (TPM) en los procesos productivos de la empresa XAR LTDA* (Trabajo de grado). Repositorio Pontificia Universidad Javeriana - Facultad de Ingeniería, Bogotá, D.C., Colombia.
- Rojas, J. Y Hernandez, H. (2017). *Propuesta para la Implementación de Técnicas de Mejoramiento Basadas en la Filosofía Lean Manufacturing, para Incrementar la Productividad del Proceso de Fabricación de Cocinas para Glp y Gas Natural en la Empresa Industria de Estufas Continental S.A.* (Trabajo de grado). Repositorio Universidad Pontificia Bolivariana Seccional Bucaramanga – Facultad de Ingeniería Industrial, Floridablanca, Colombia.
- SUMACRM. (s.f). *Customer relationship management*. Recuperado de <https://www.sumacrm.com/soporte/customer-relationship-management>

## **Anexos**

# Anexo 1. Encuesta de Diagnóstico Lean Manufacturing

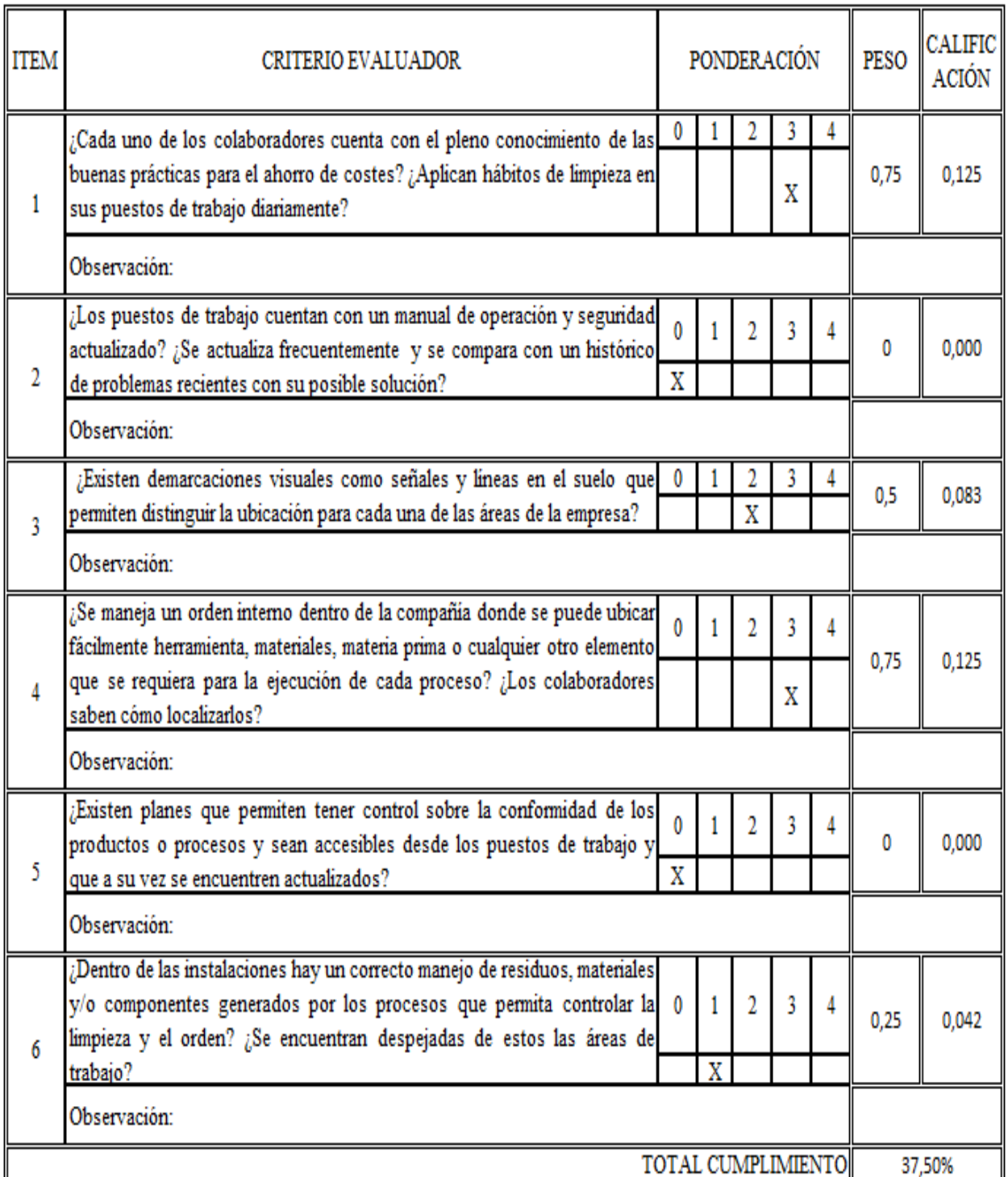

# SISTEMAS VISUALES 5'S Y ORGANIZACIÓN DEL PUESTO DE TRABAJO

## ESTANDARIZACIÓN DEL TRABAJO

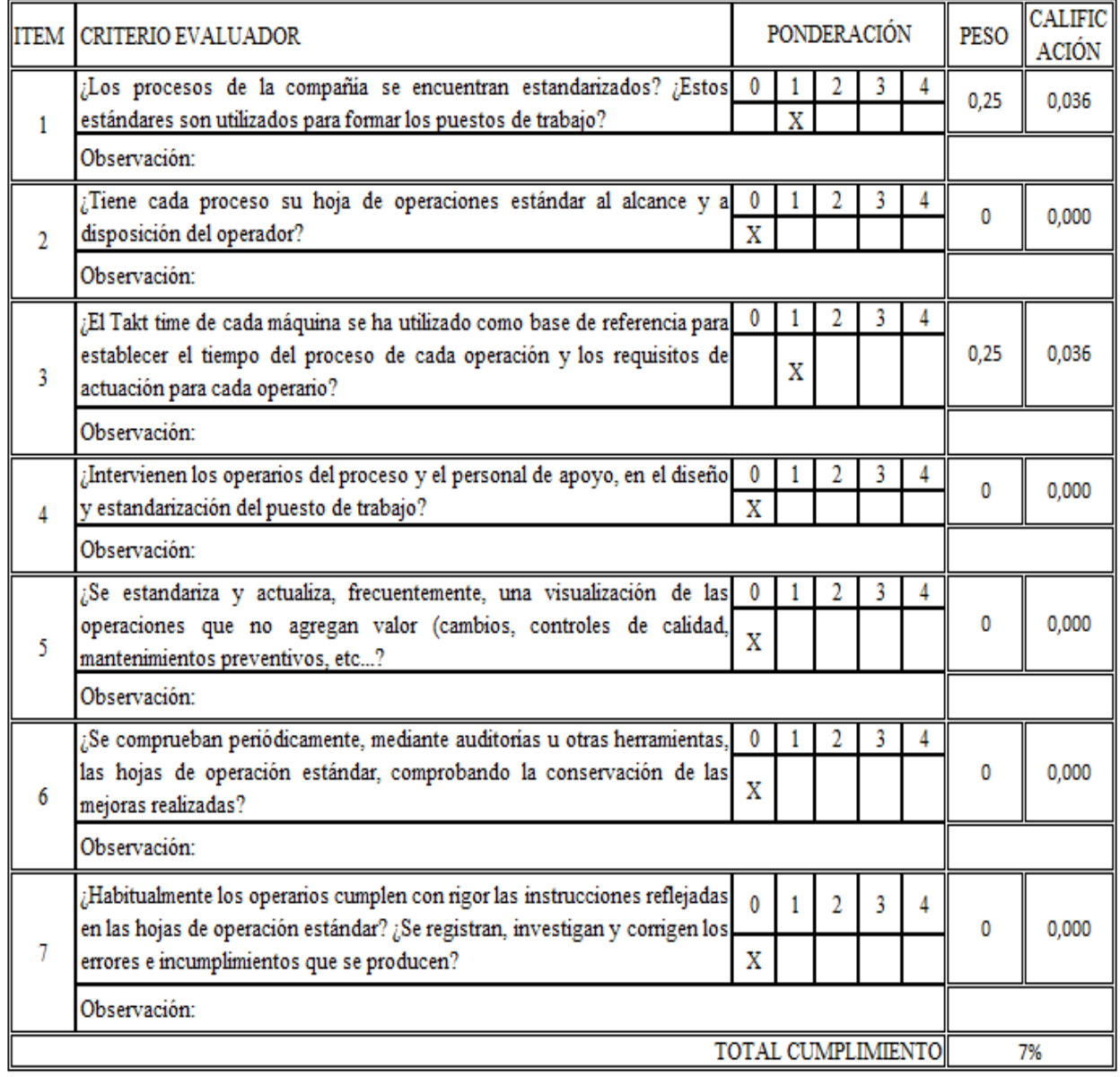

## MEJORA CONTINUA

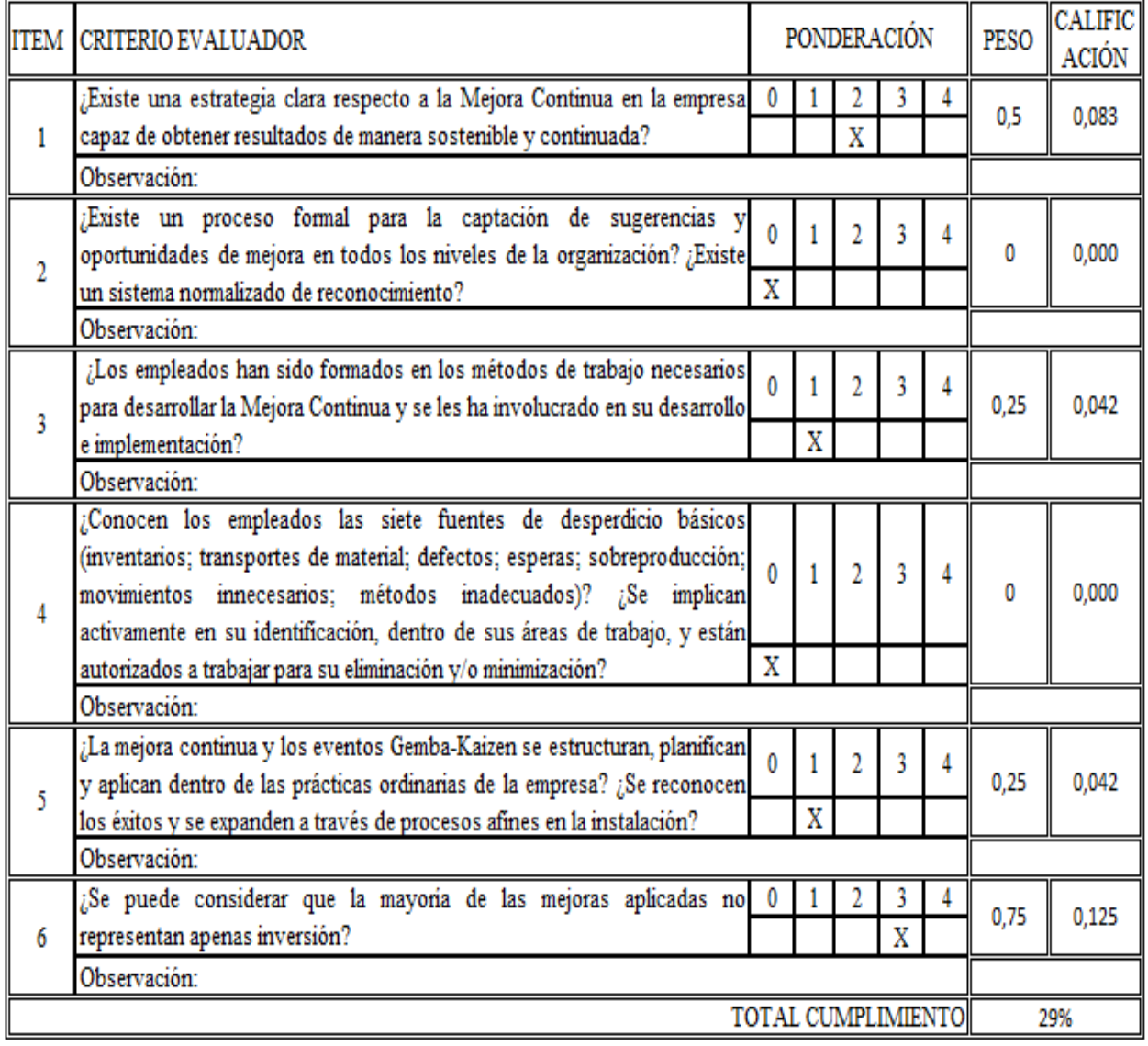

## FLEXIBILIDAD OPERACIONAL

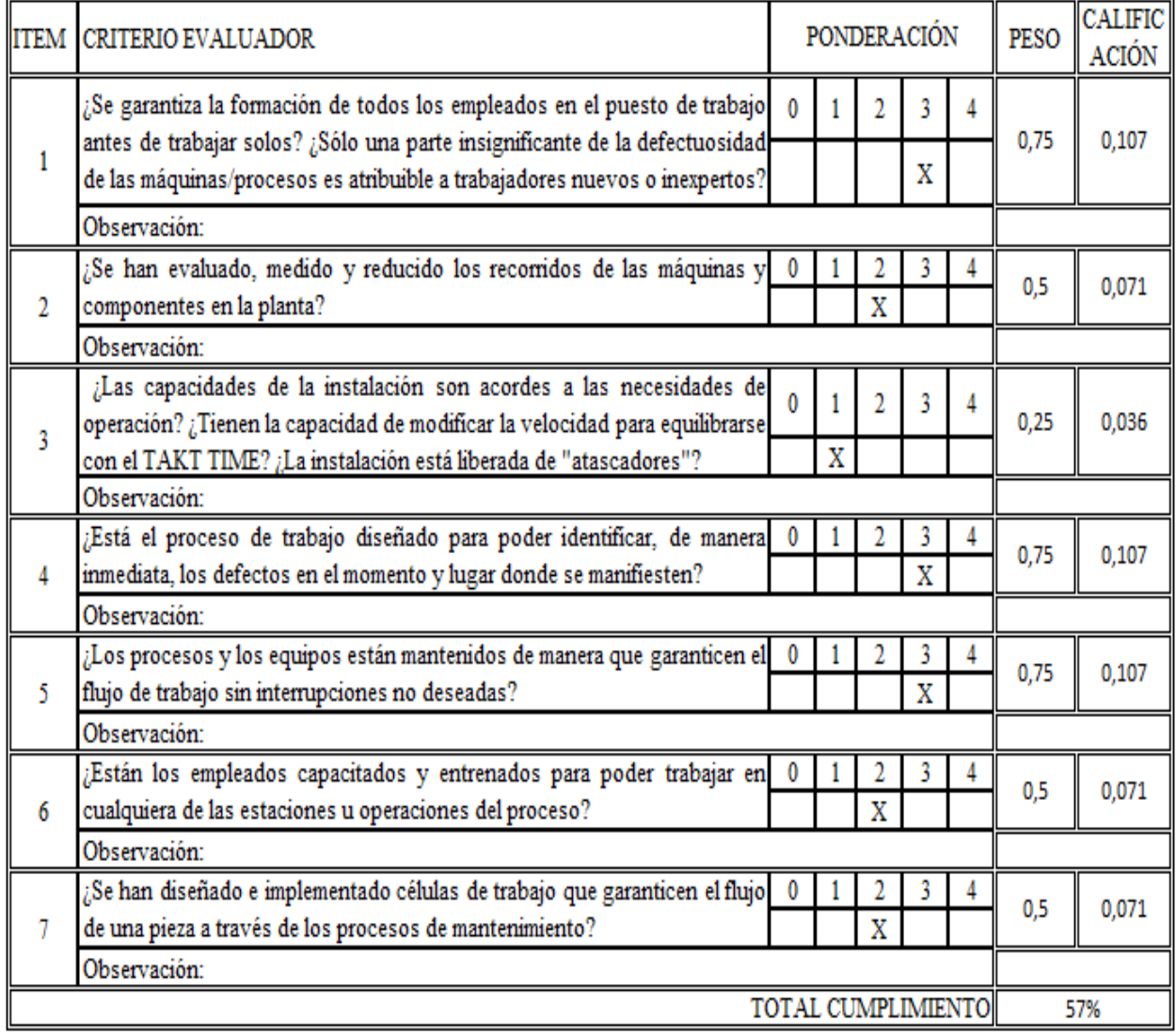

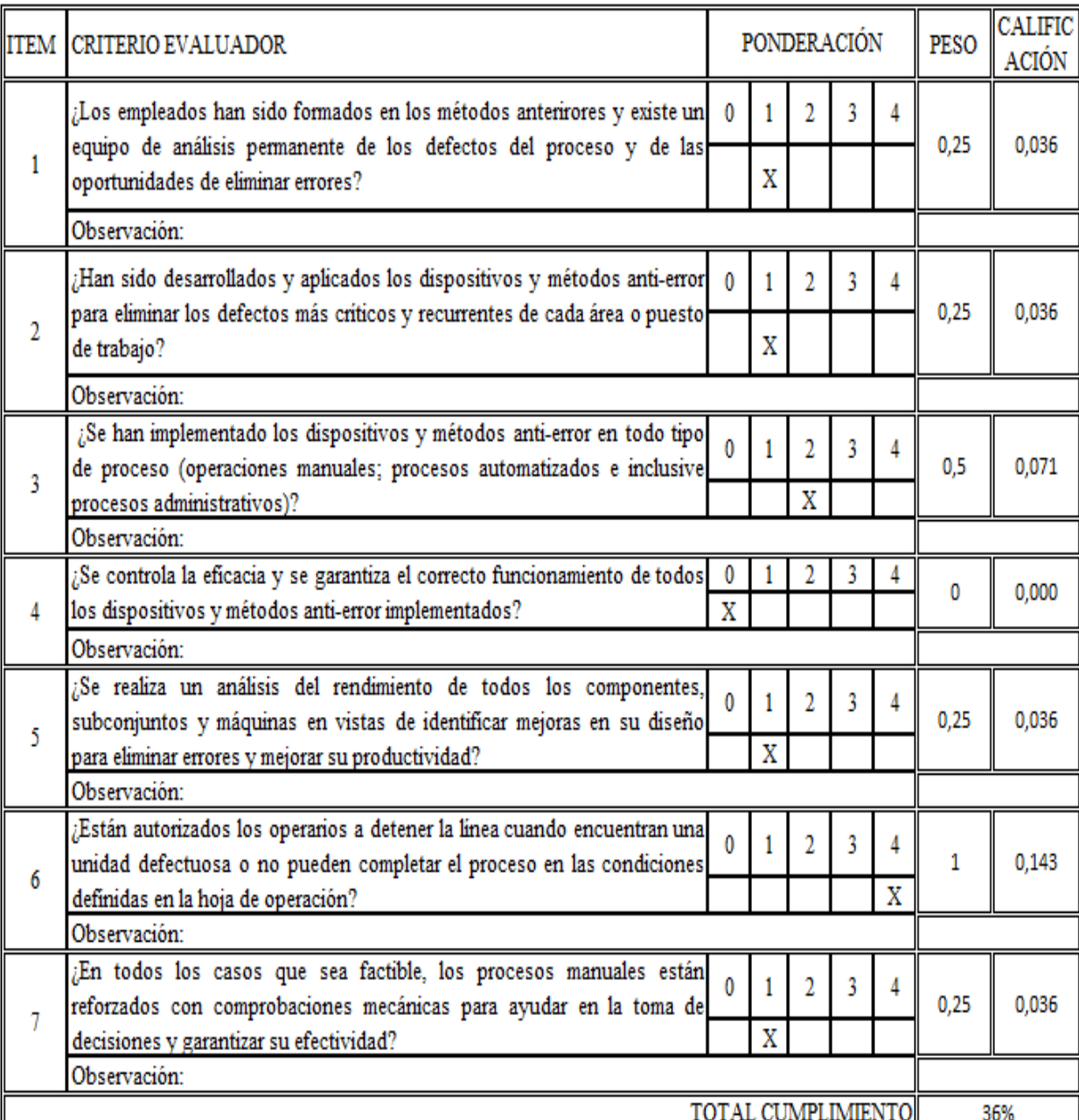

## **POKA YOKE**

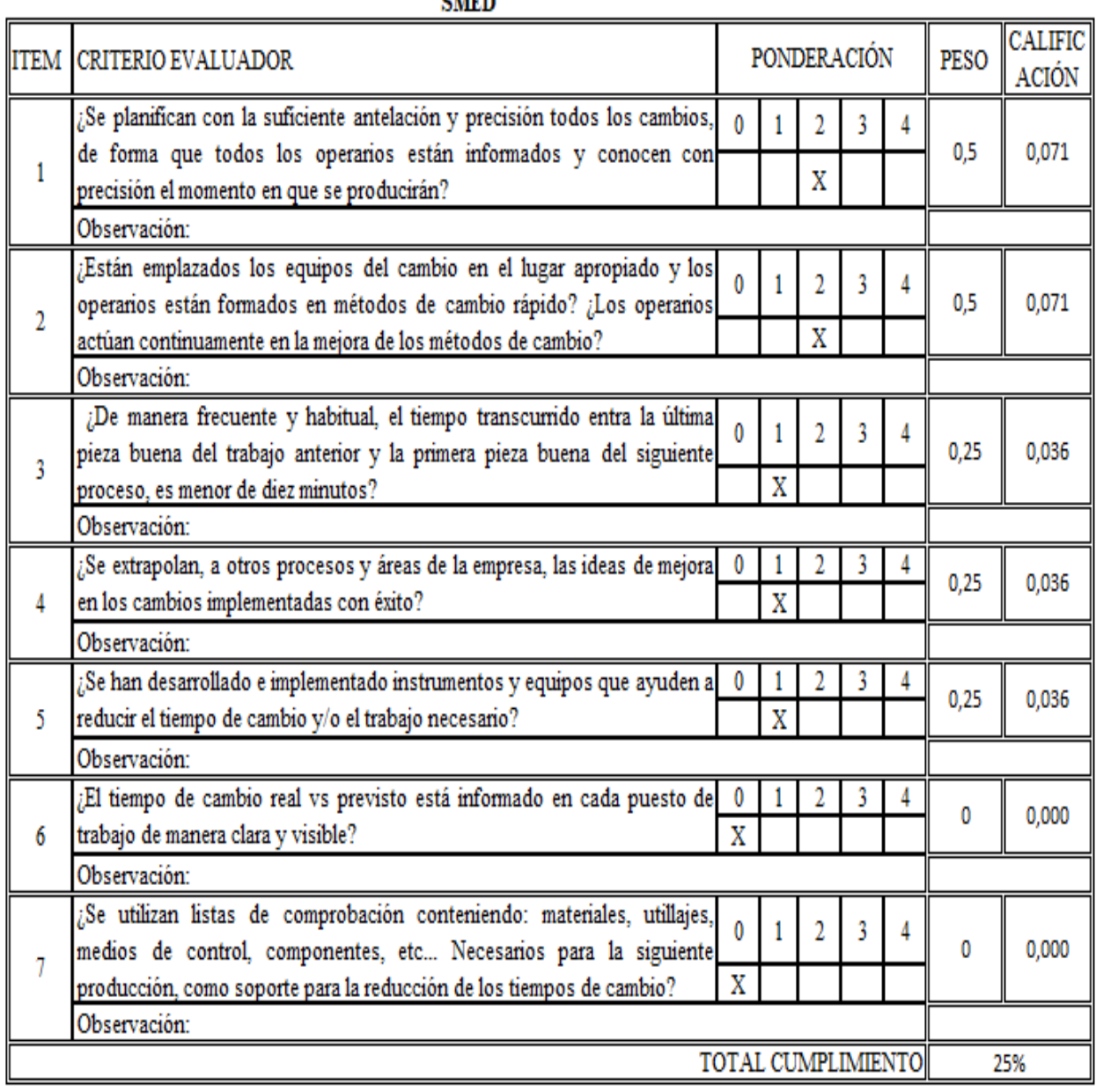

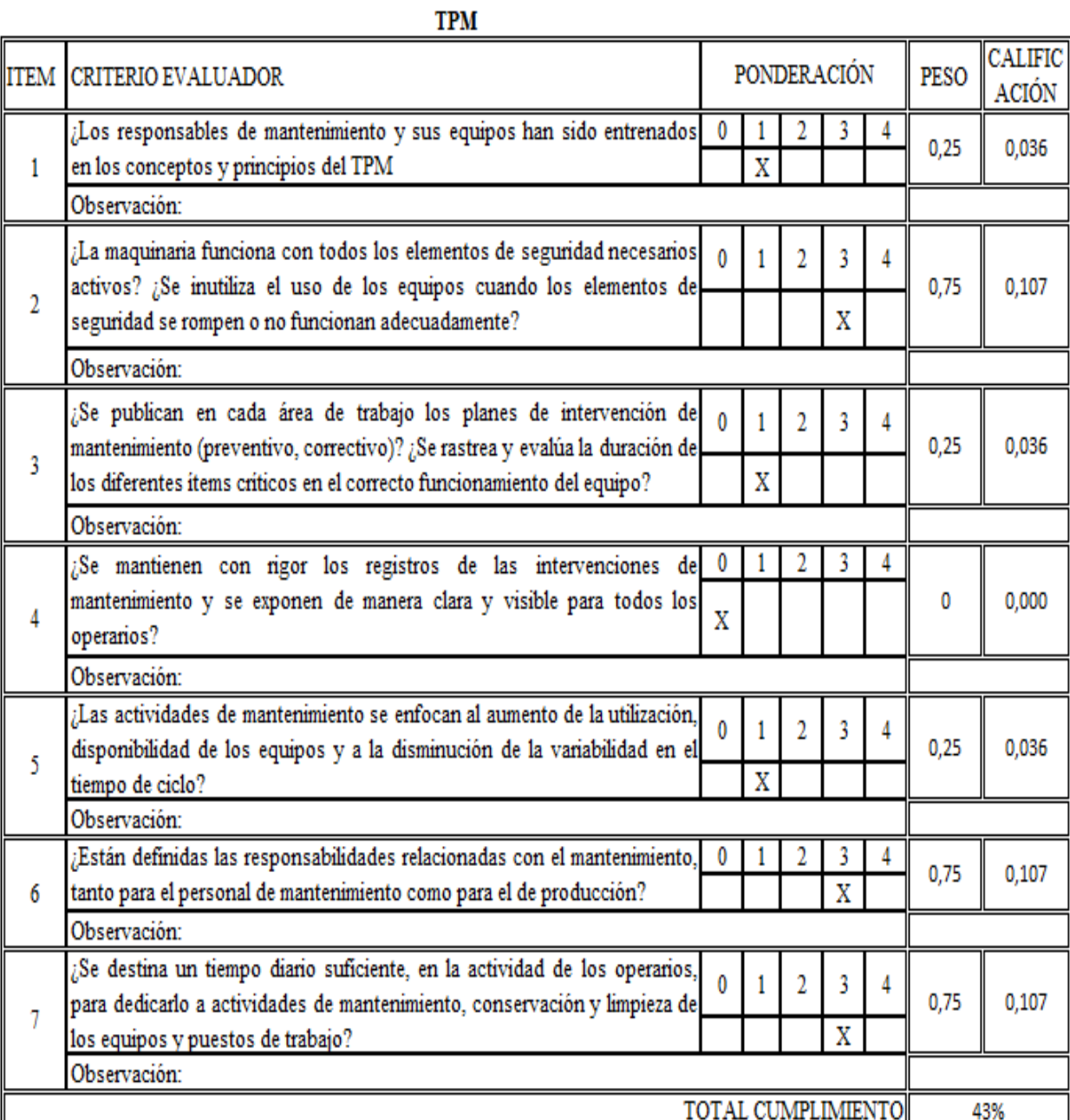

ı

116

## **PULL SYSTEM**

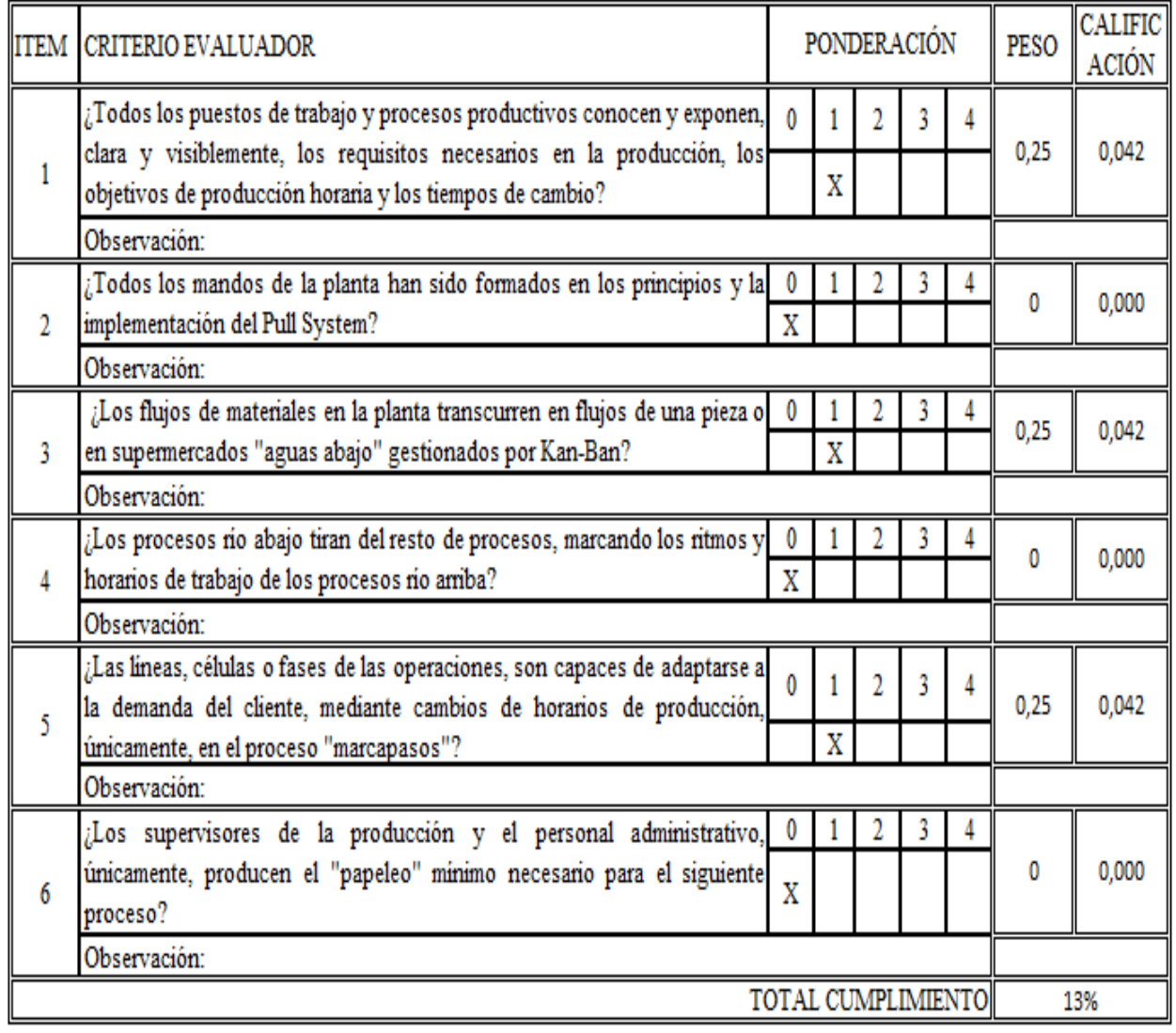

# BALANCEADO DE LA PRODUCCIÓN

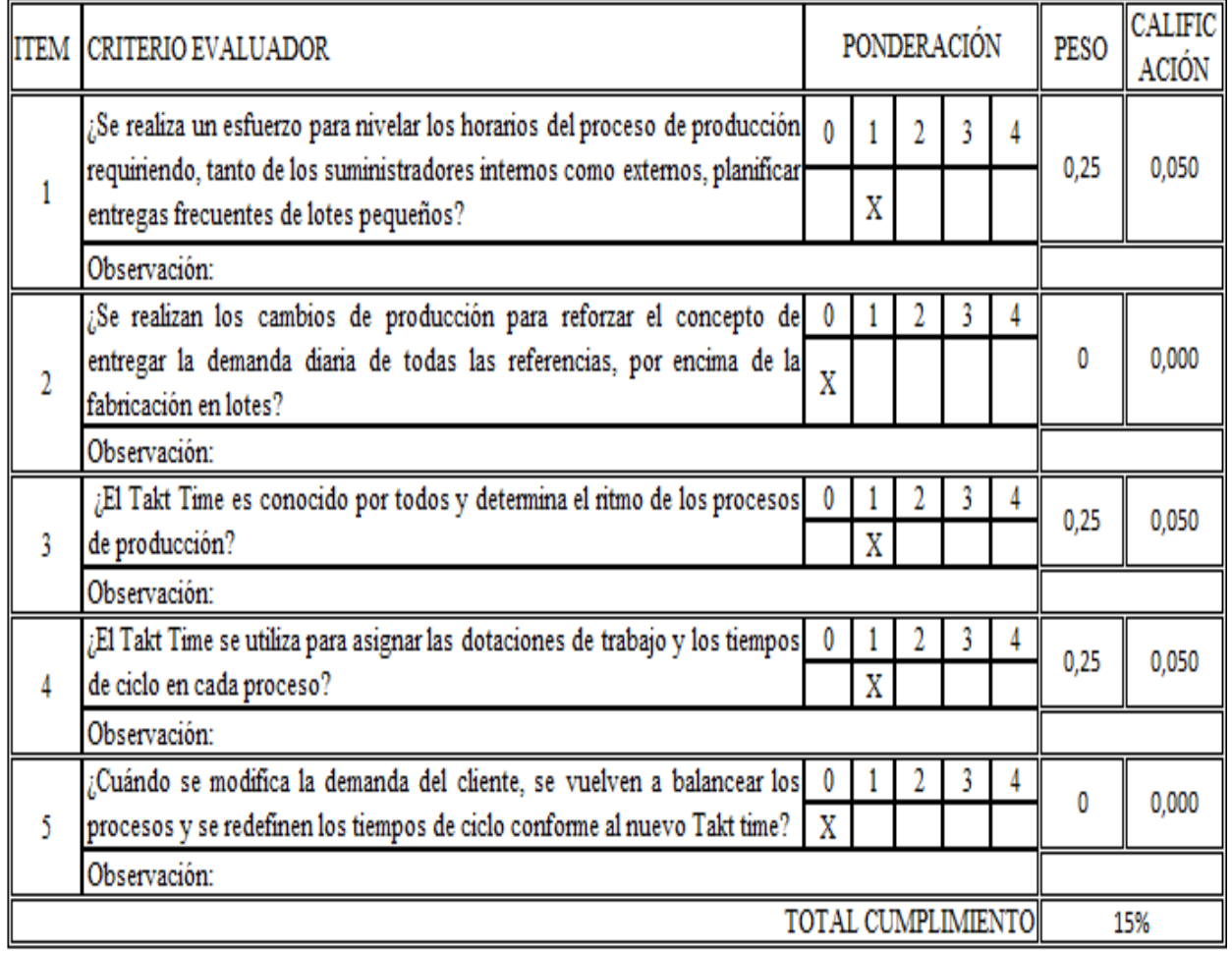

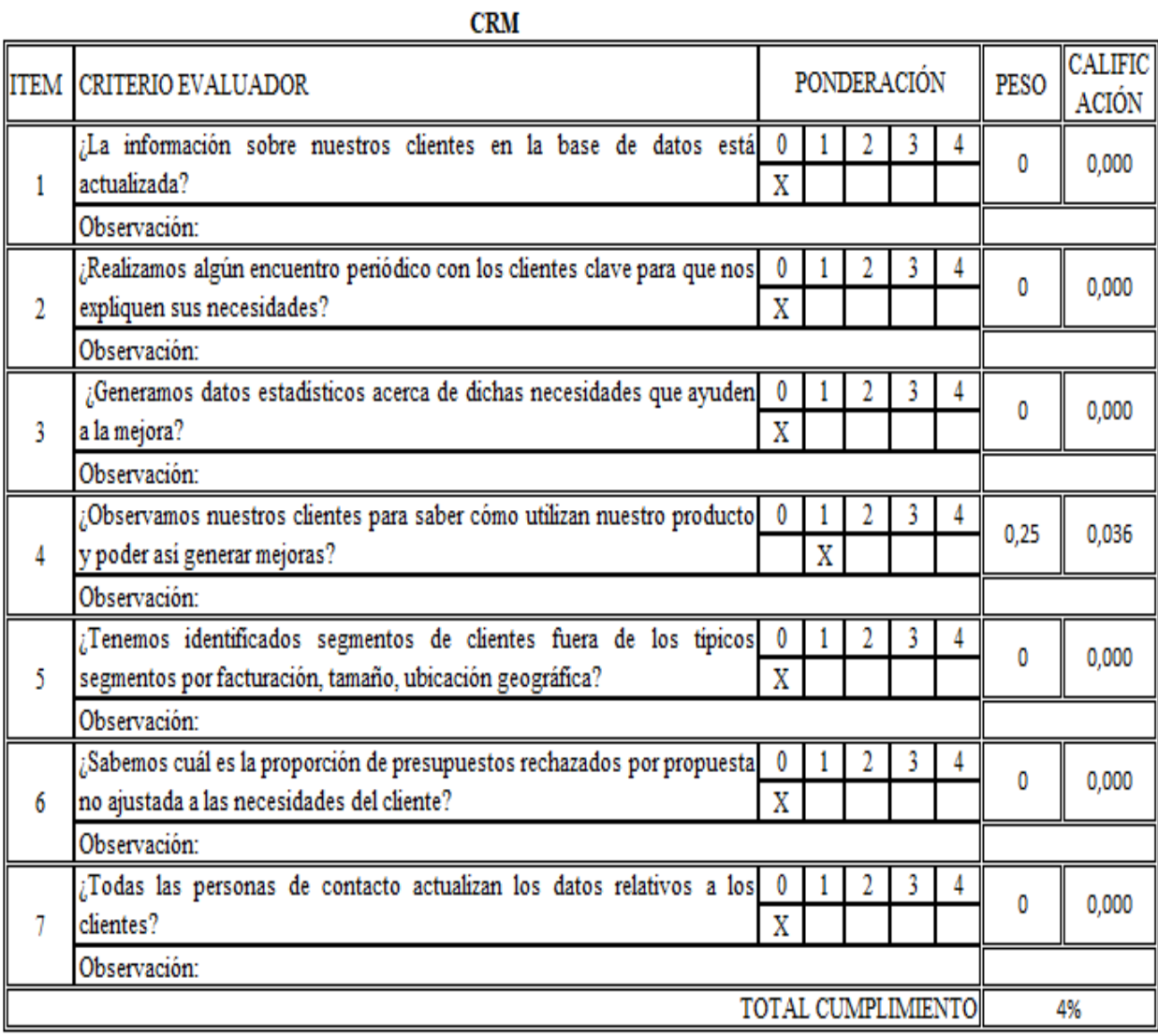

# COMUNICACIÓN Y CULTURA

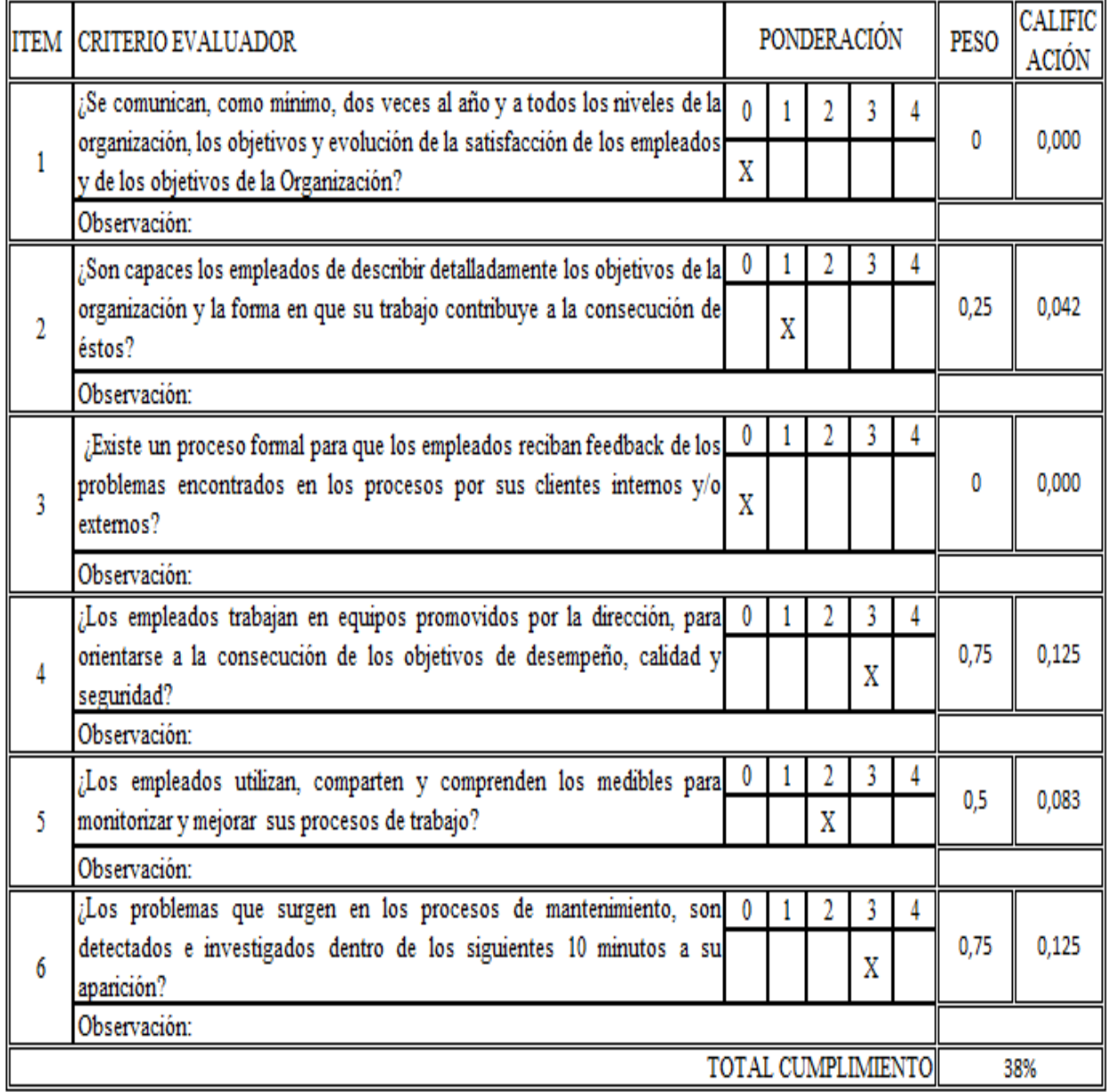

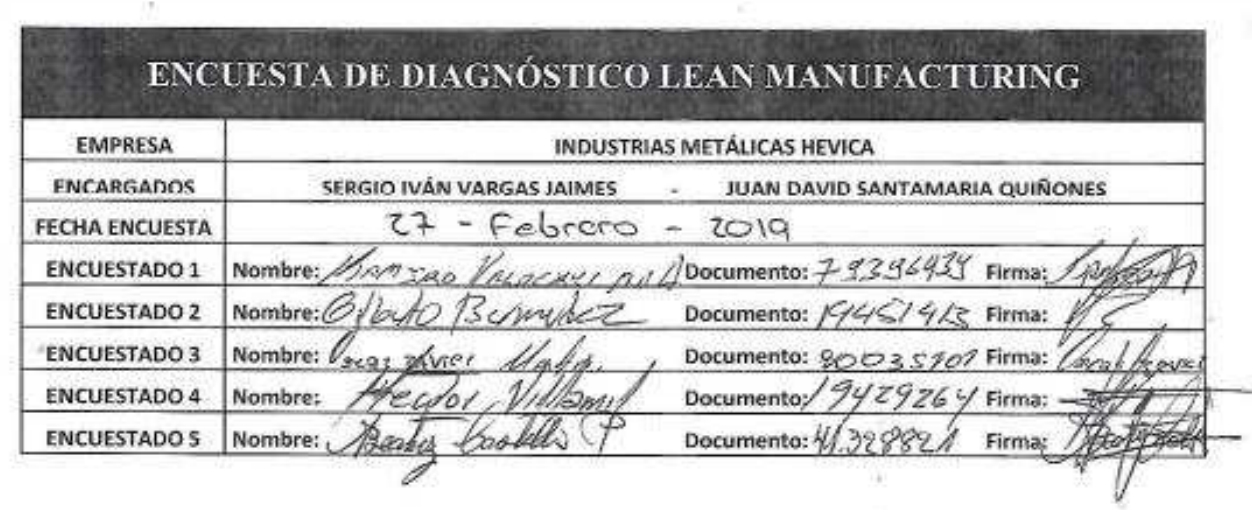

Anexo 2. Tabla resumen participantes de la encuesta.

Anexo 3. Encuesta para el desarrollo de la auditoria de 5´S

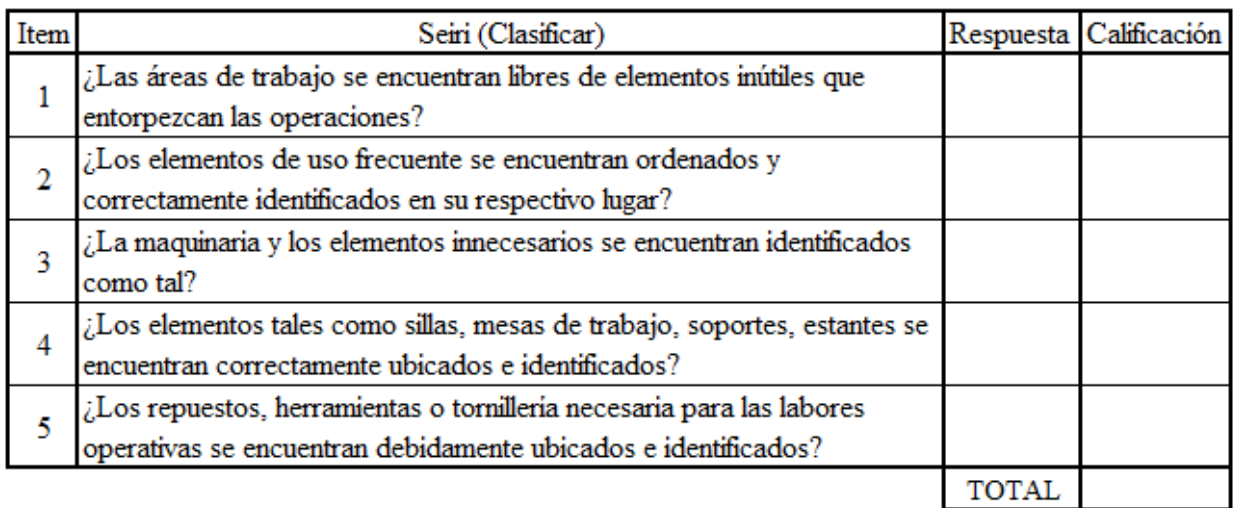

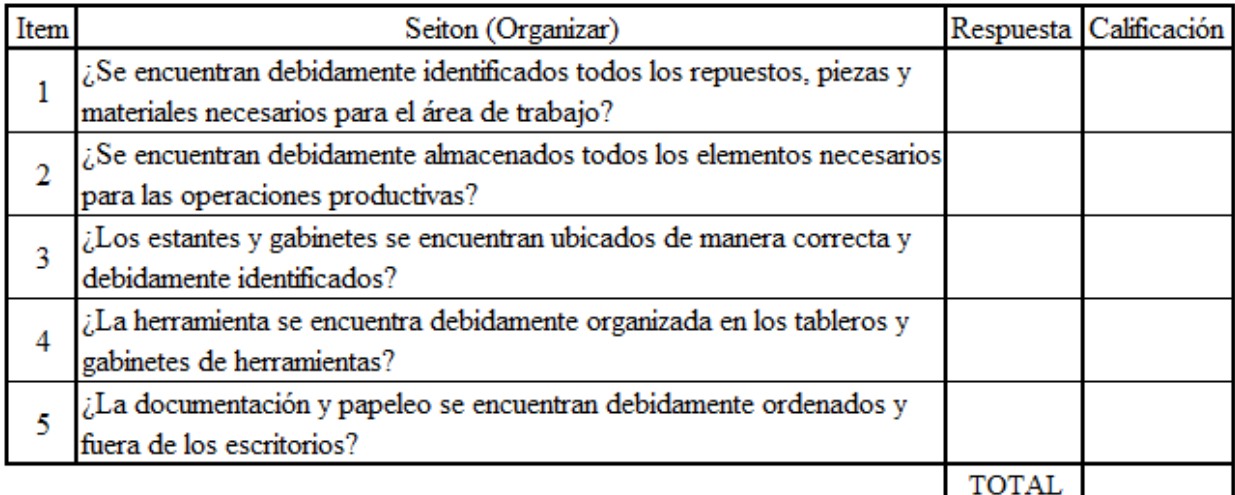

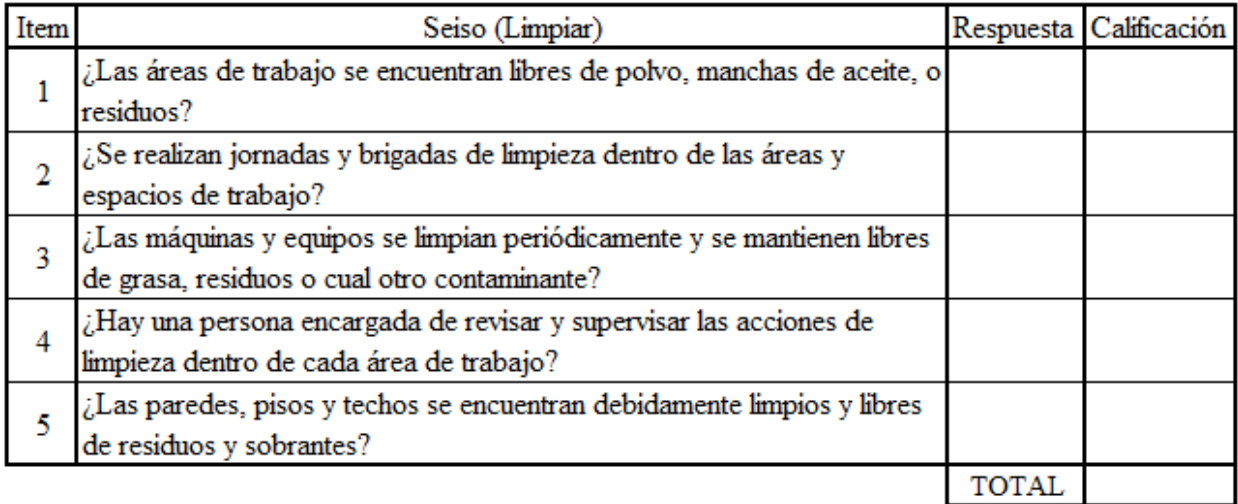

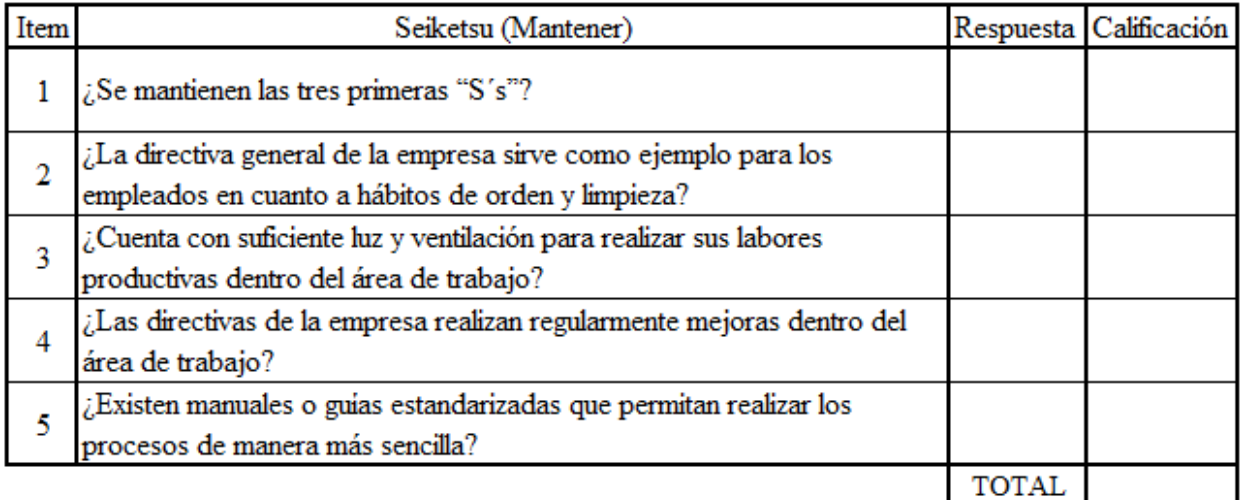

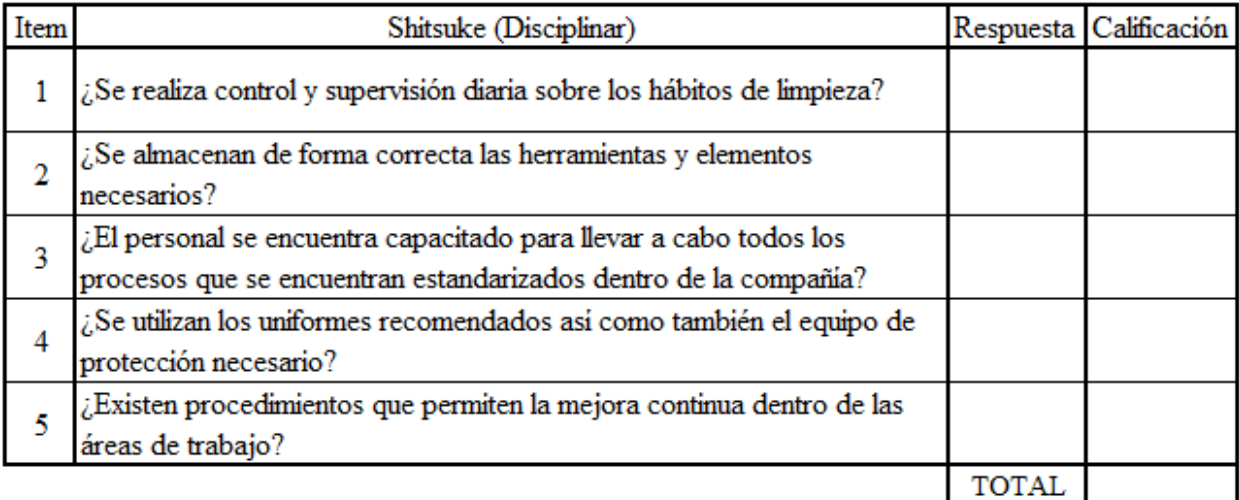

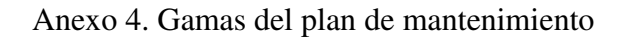

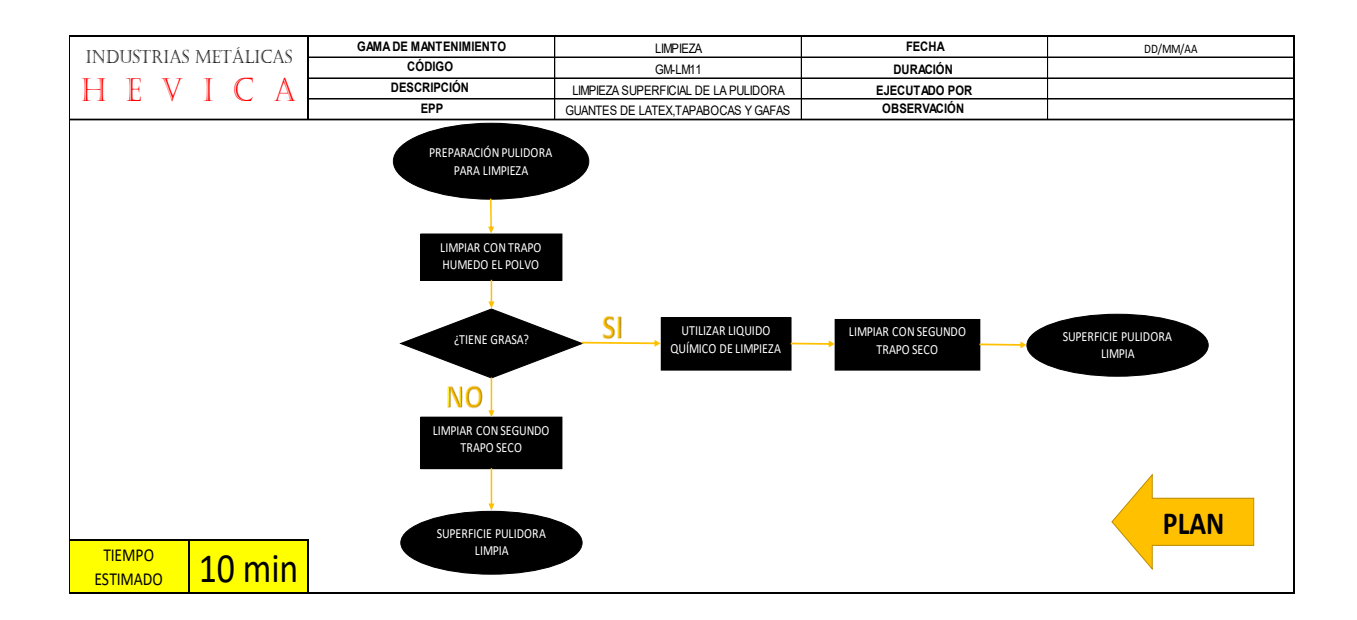

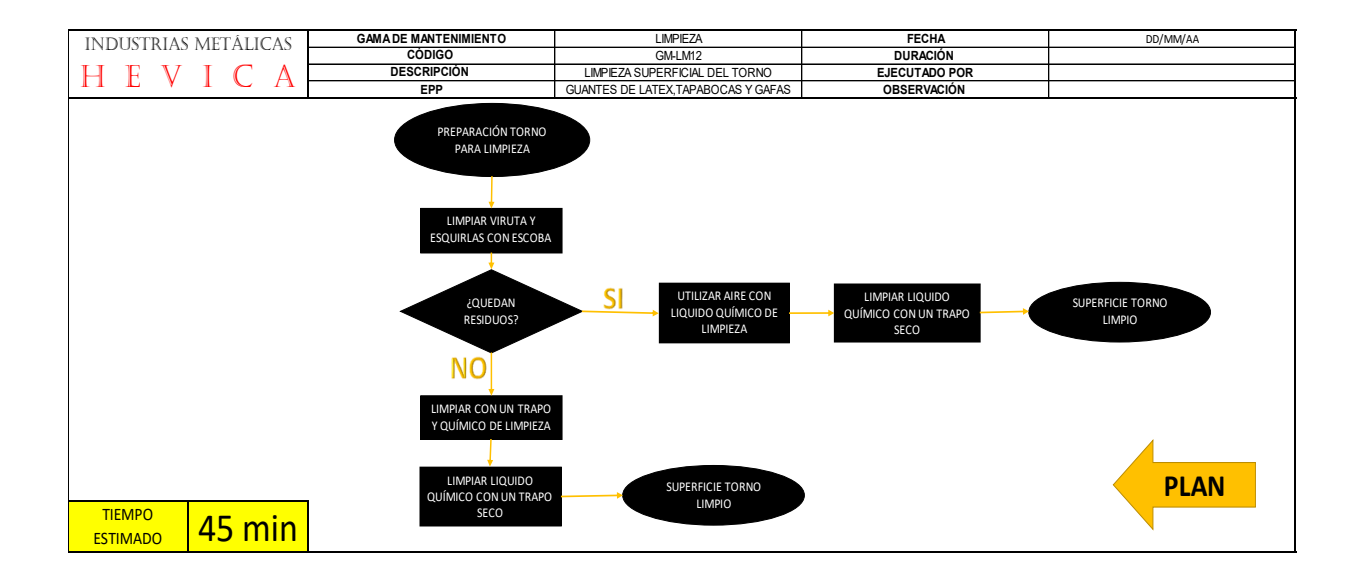

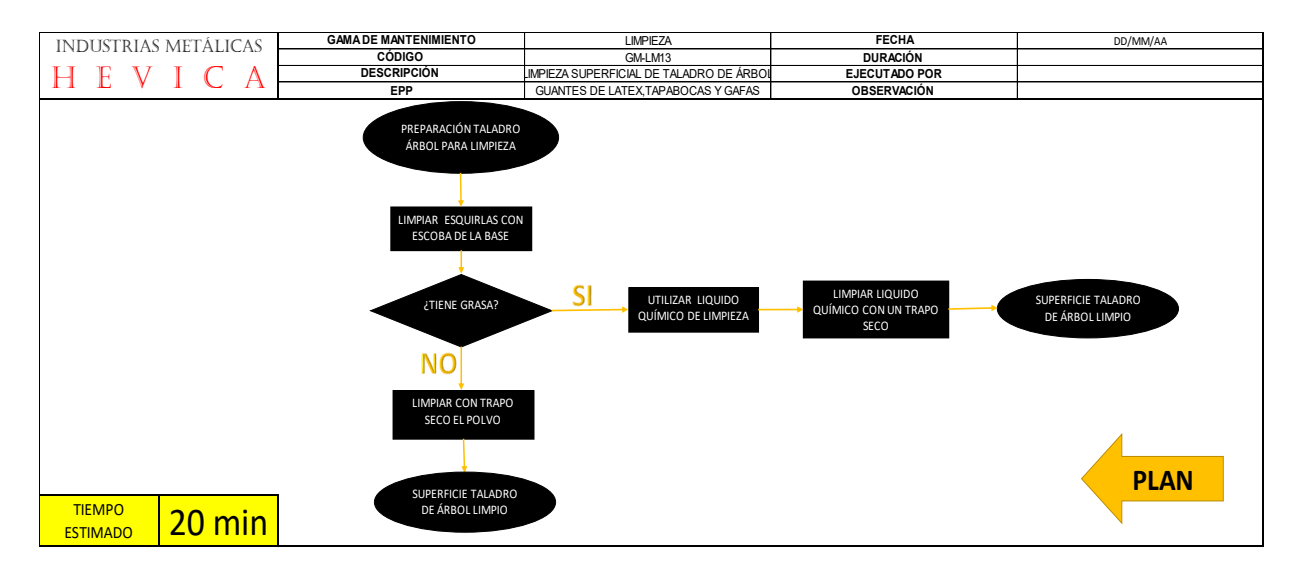

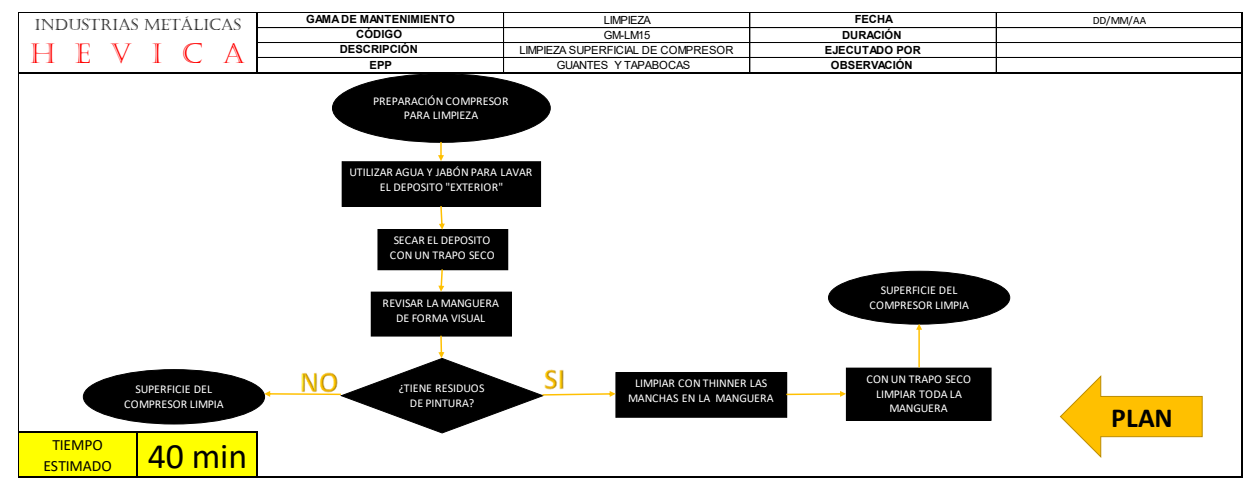

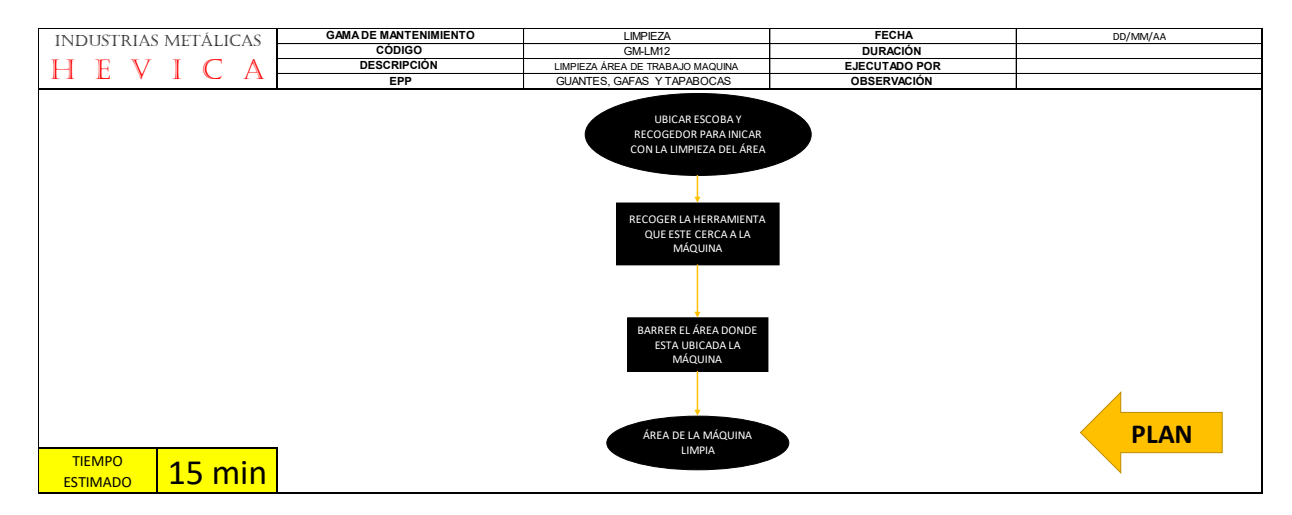

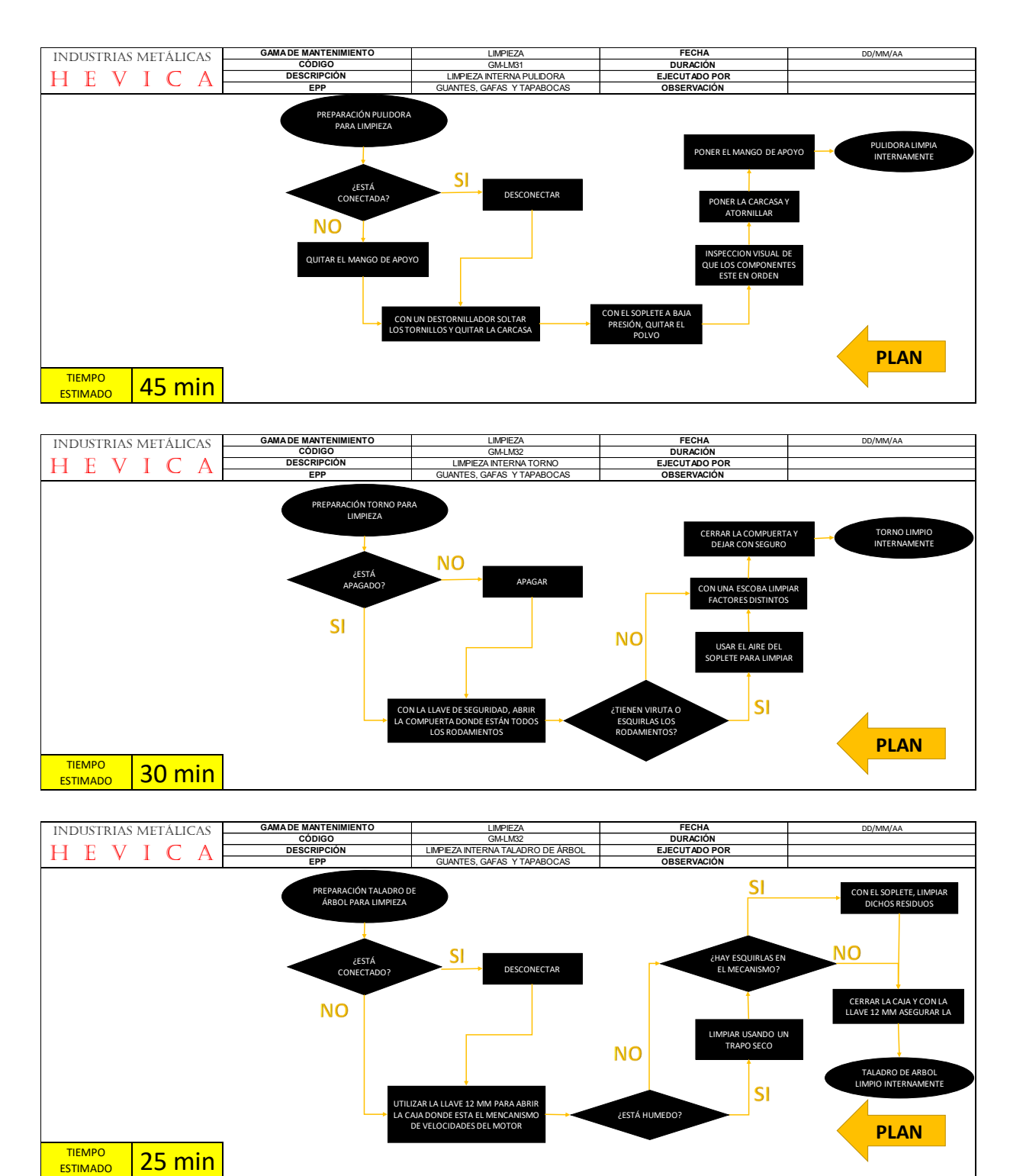

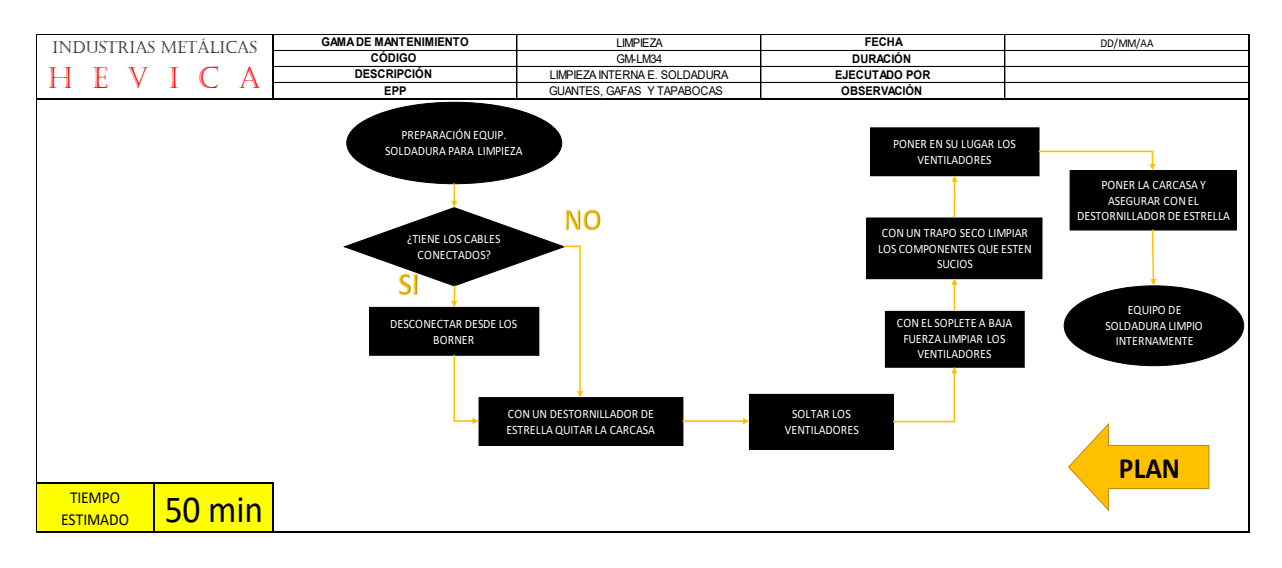

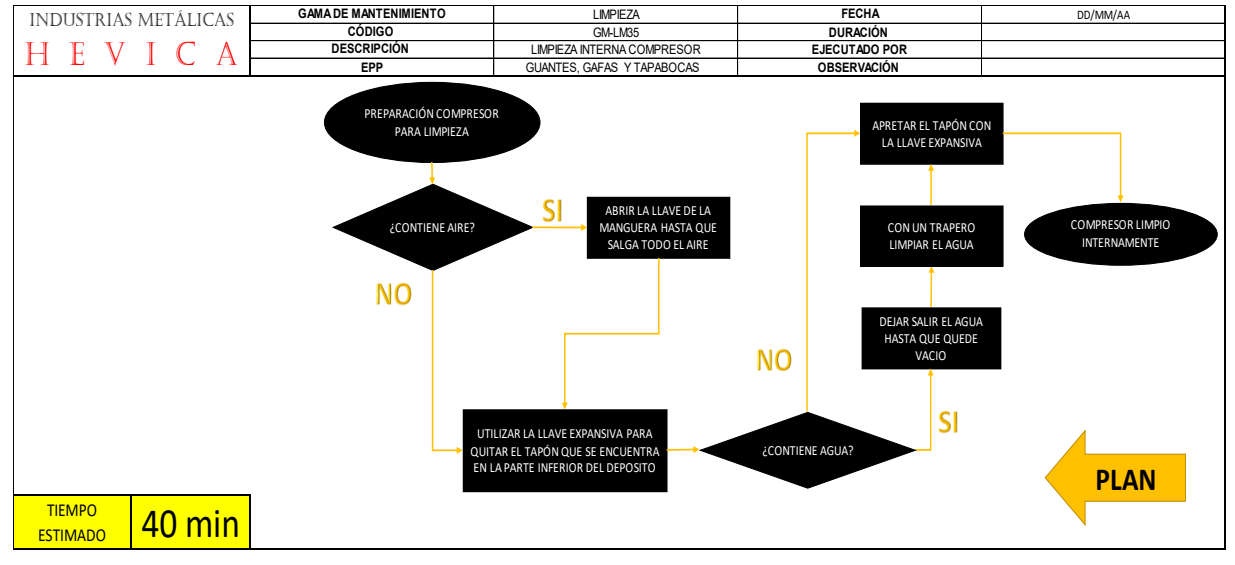

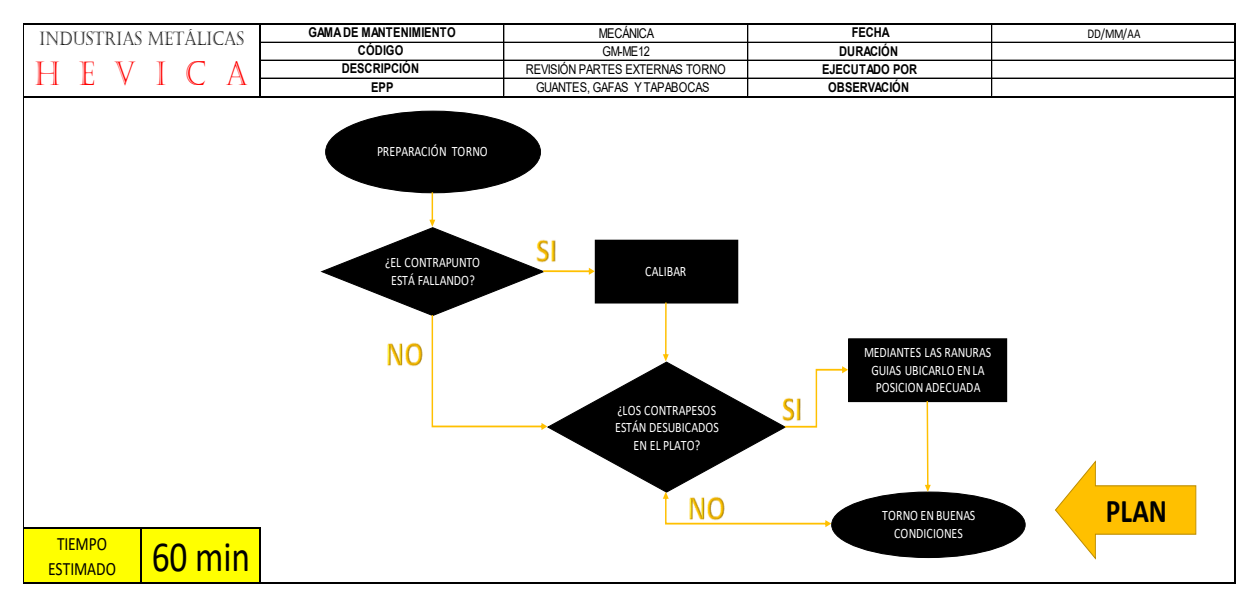

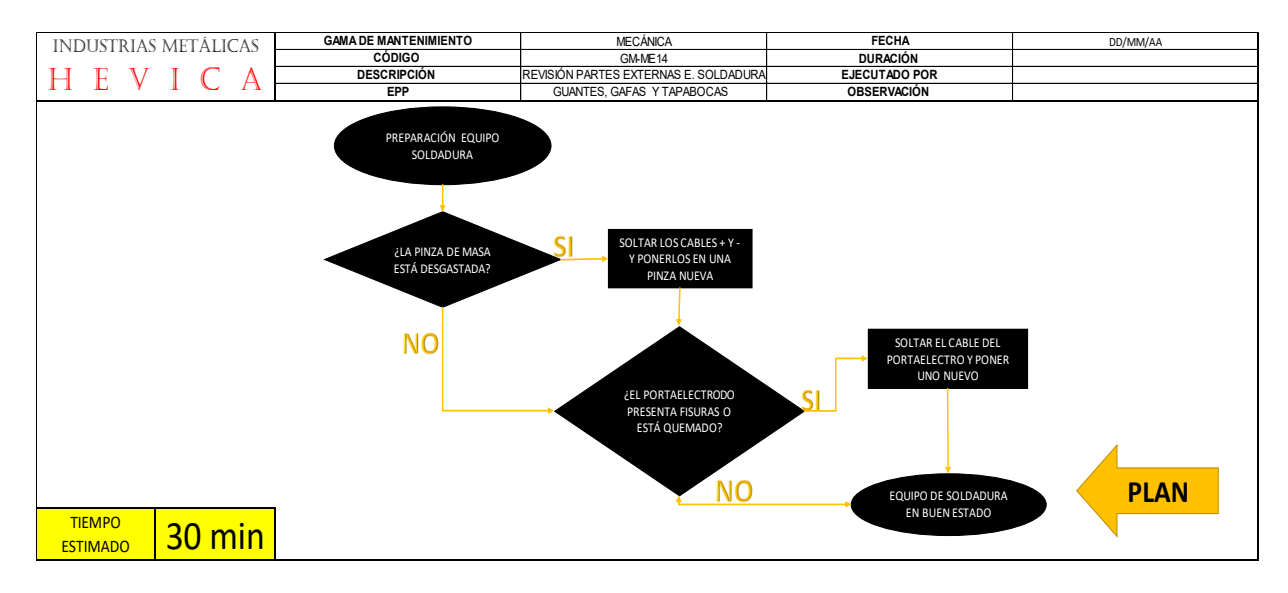

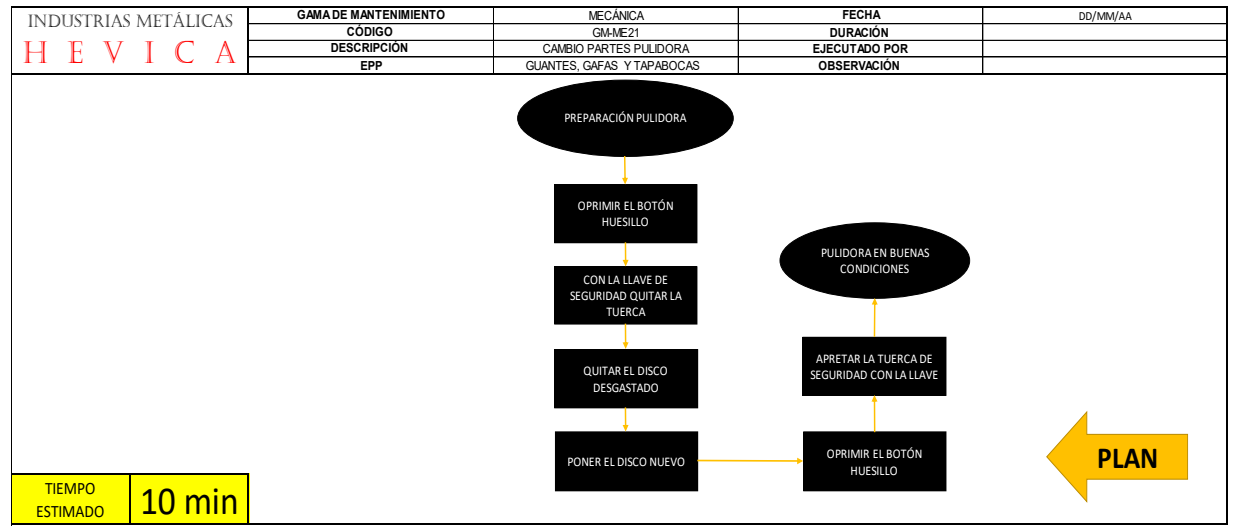

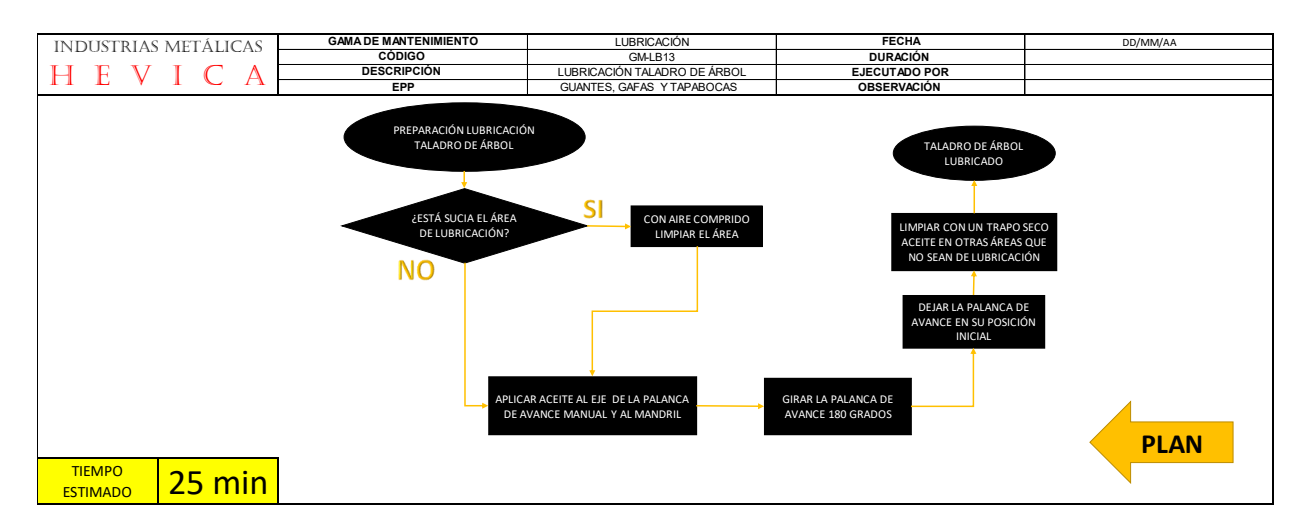

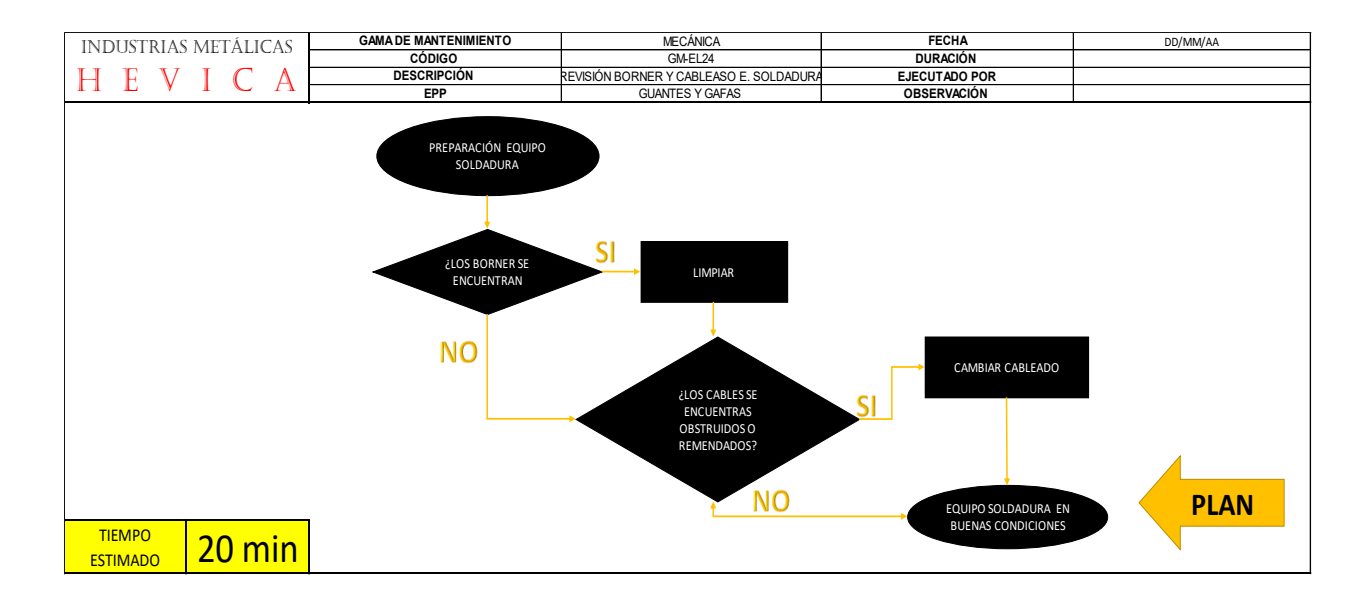

# Anexo 5. Formulario mesa de servicio

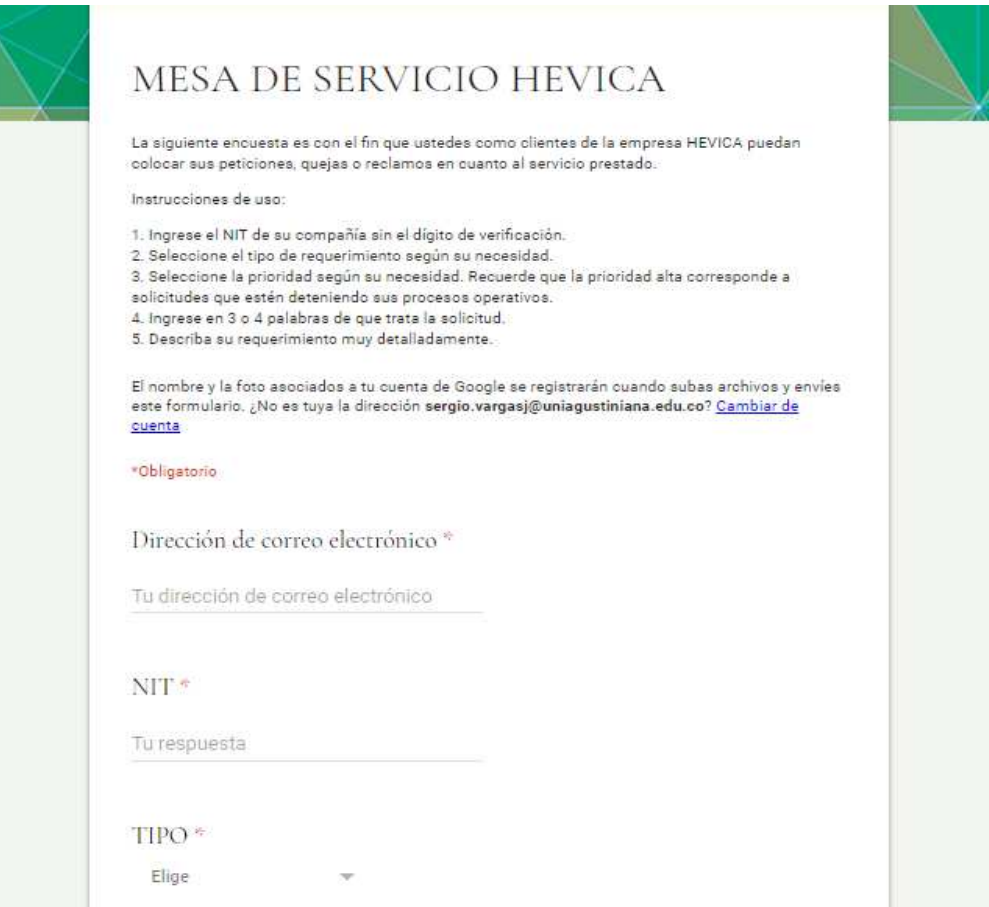

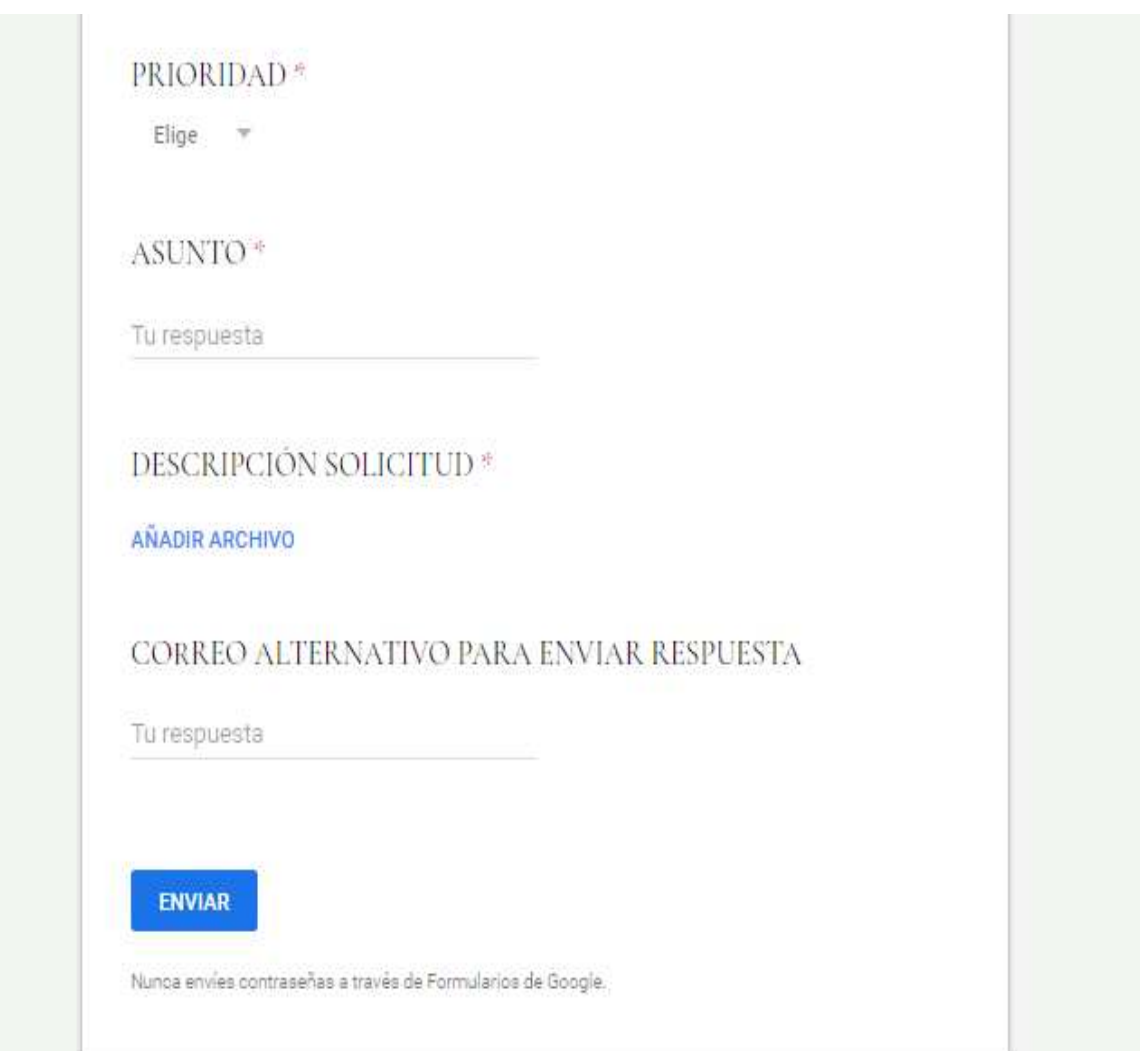